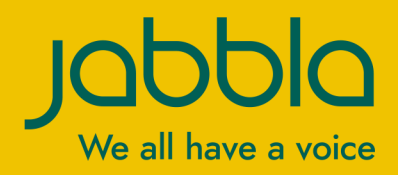

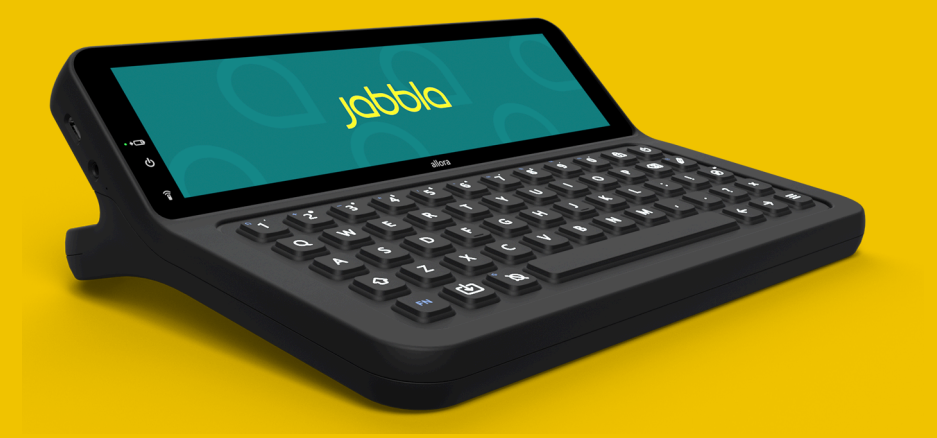

# Allora 3

Bedienungsanleitung Bedienungsanleitung

© Copyright Jabbla

Alle Rechte vorbehalten. Kein Teil dieses Handbuchs darf ohne vorherige Genehmigung durch Jabbla in irgendeiner Form reproduziert, in einem Datenabfragesystem gespeichert, in eine andere Sprache übersetzt oder in irgendeiner Form oder auf irgendeine Weise übermittelt werden – weder elektronisch, magnetisch, optisch, chemisch, manuell, noch durch Aufzeichnung oder auf irgendeine andere Weise.

Dieses Dokument ist eine Übersetzung der englischen Bedienungsanleitung. Die Original-Bedienungsanleitung wurde in Niederländisch verfasst.

Version 20221109

## **Inhaltverzeichnis**

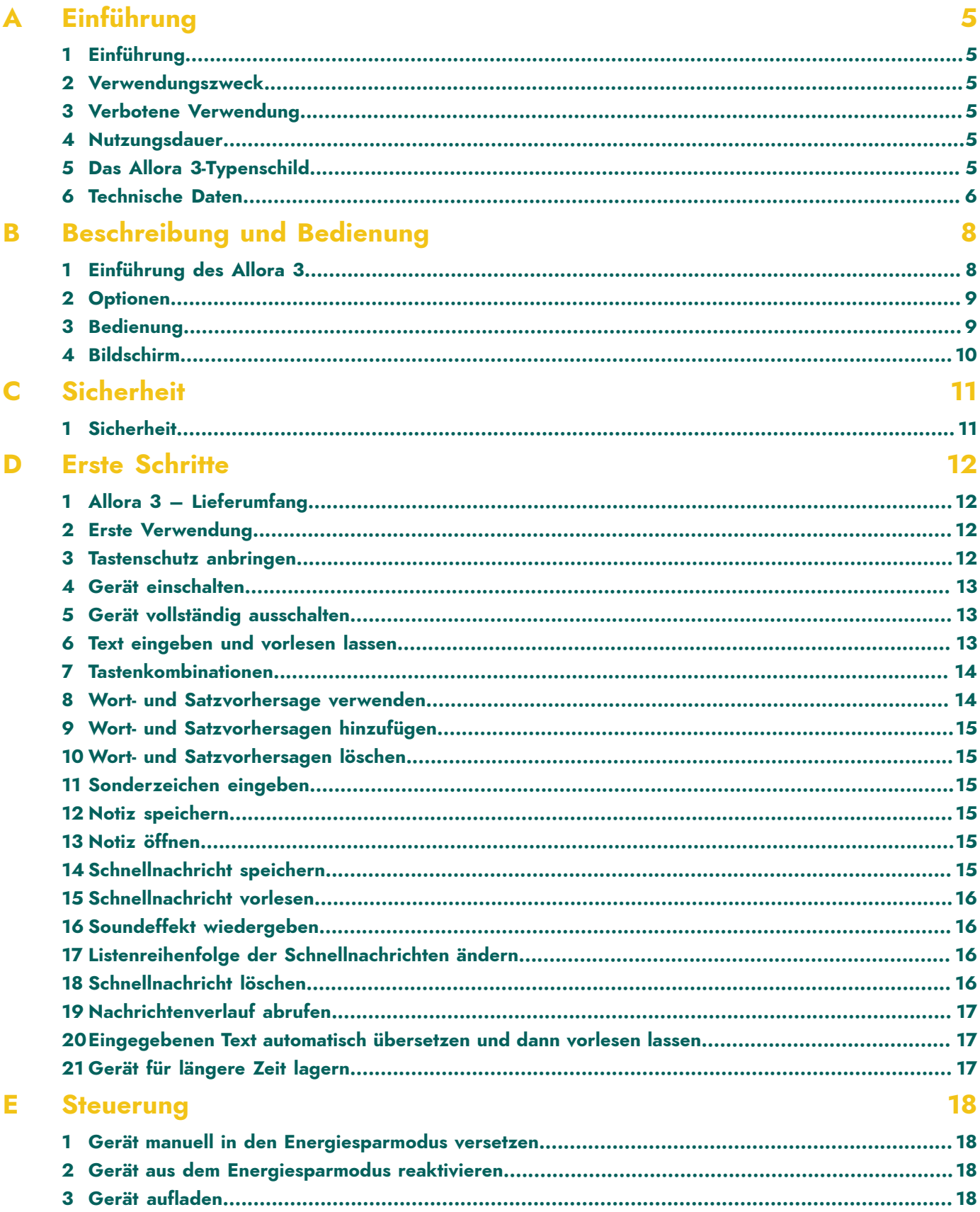

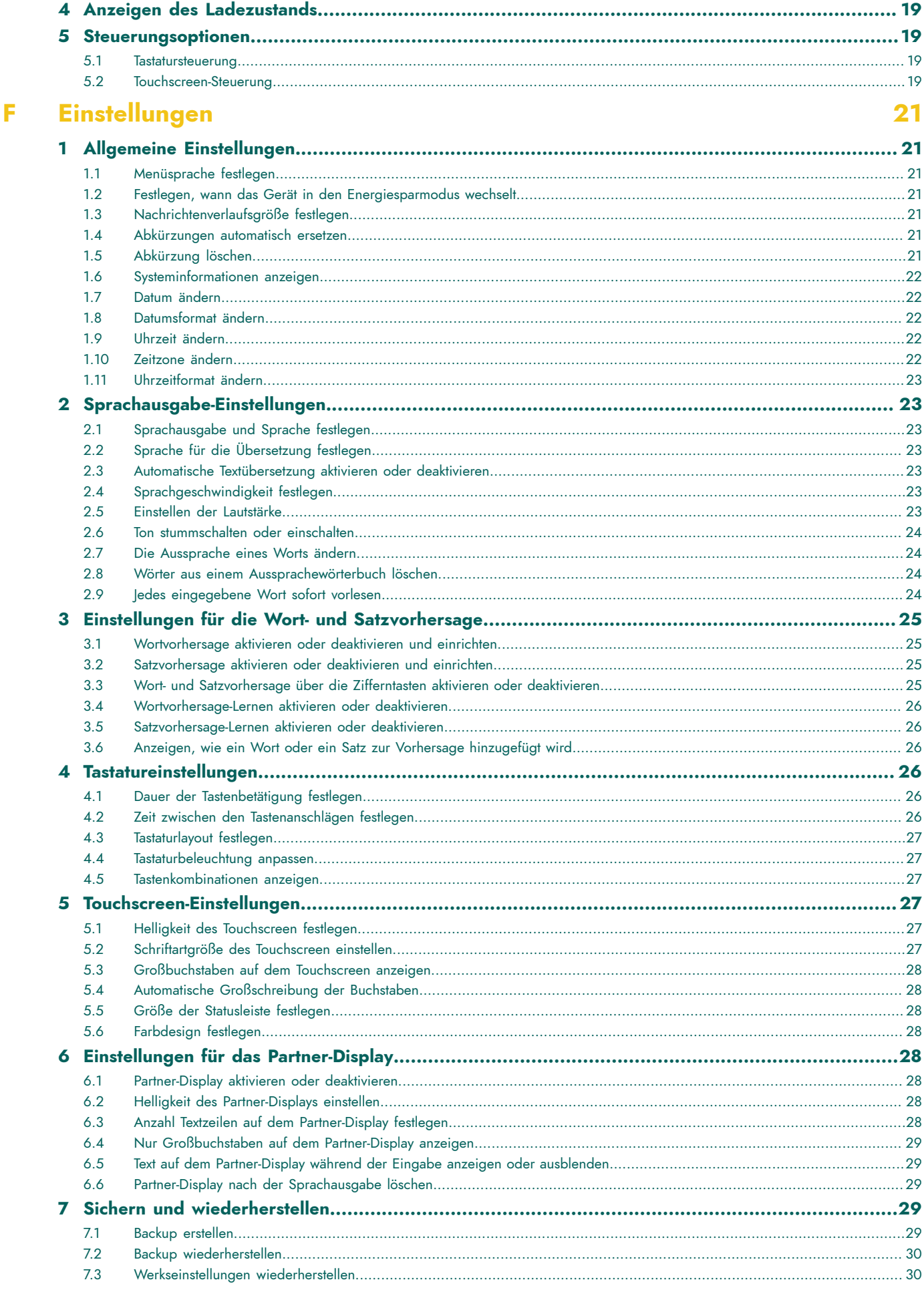

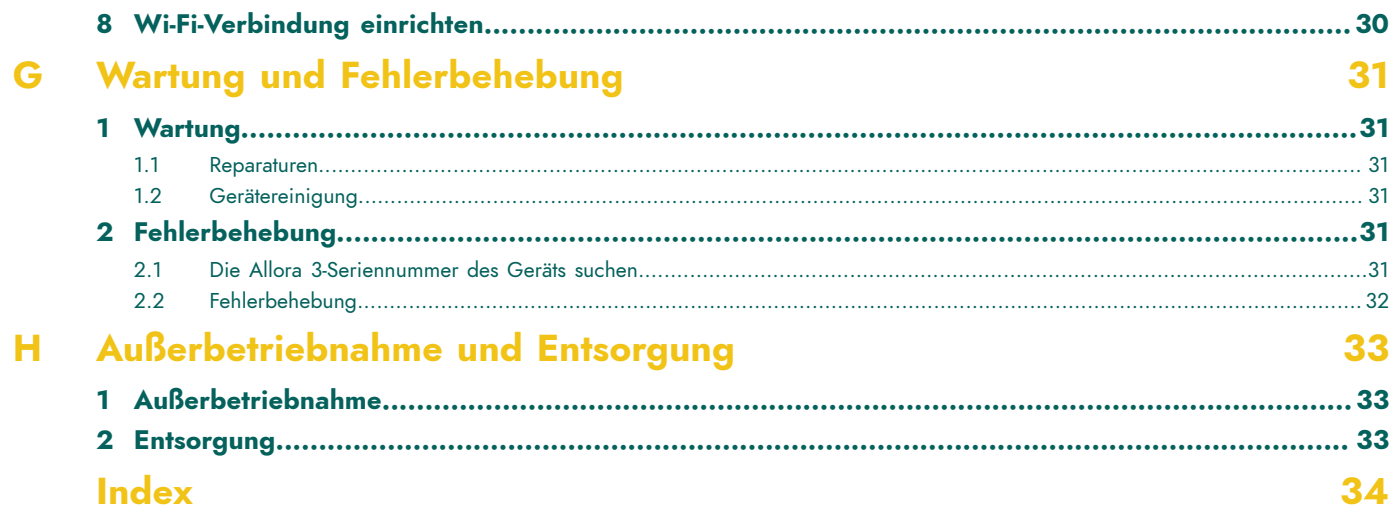

## <span id="page-6-6"></span><span id="page-6-0"></span>**A Einführung**

## <span id="page-6-1"></span>**1 Einführung**

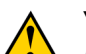

**VORSICHT**

*Lesen Sie sich diese Bedienungsanleitung sorgfältig durch und bewahren Sie sie zur späteren Verwendung auf.*

Der Allora 3 ist ein tragbares Kommunikationsgerät mit dem ganz einfach Sprachnachrichten generiert werden können. Der Allora 3 verwendet Text-zu-Sprache-Technologie. Diese Technologie stellt sicher, dass alle Textnachrichten, die über die Tastatur des Allora 3 erstellt werden, mit einer hochwertigen Sprachausgabe vorgelesen werden.

Die Person, die der Nachricht zuhört, kann die Nachricht auch auf dem Partner-Display des Geräts lesen.

Der Allora 3 ist tragbar, kann jedoch auch an einem Rollstuhl montiert werden. Um die Mobilität zu verbessern, ist er mit einer Tragetasche ausgestattet. Der Allora 3 lässt sich leicht bedienen und verfügt über umfassende Funktionen zur Unterstützung der Kommunikation.

## <span id="page-6-2"></span>**2 Verwendungszweck**

Das Gerät besitzt eine Funktion zur Kommunikationsunterstützung. Dieses Gerät dient der allgemeinen Verwendung im täglichen Leben für Personen, die an einer Kommunikationseinschränkung leiden (die nicht oder nur undeutlich sprechen können). Benutzer müssen entsprechend motorisch und kognitiv zur Verwendung des Geräts in der Lage sein.

Das Gerät wurde für die Verwendung in Räumen und im Freien entwickelt.

#### <span id="page-6-3"></span>**3 Verbotene Verwendung**

Das Gerät darf nicht für klinisch-medizinische, therapeutische oder diagnostische Zwecke verwendet werden.

Das Gerät darf nicht für andere Zwecke als die unter Verwendungszweck aufgeführten angewandt werden.

An dem Gerät dürfen ohne Beratung und Einholen einer Genehmigung durch Jabbla keine Änderungen vorgenommen werden. Die Durchführung von Änderungen am Gerät kann Folgen für die Sicherheit, die Garantie und Konformität mit Vorschriften haben.

#### <span id="page-6-4"></span>**4 Nutzungsdauer**

Die erwartete Nutzungsdauer des Geräts liegt bei 5 Jahren. Die Qualität und die Nutzungsdauer der Batterie hängen von der Verwendung ab.

## <span id="page-6-5"></span>**5 Das Allora 3-Typenschild**

Das Etikett mit der Seriennummer des Geräts finden Sie an der Rückseite des Geräts.

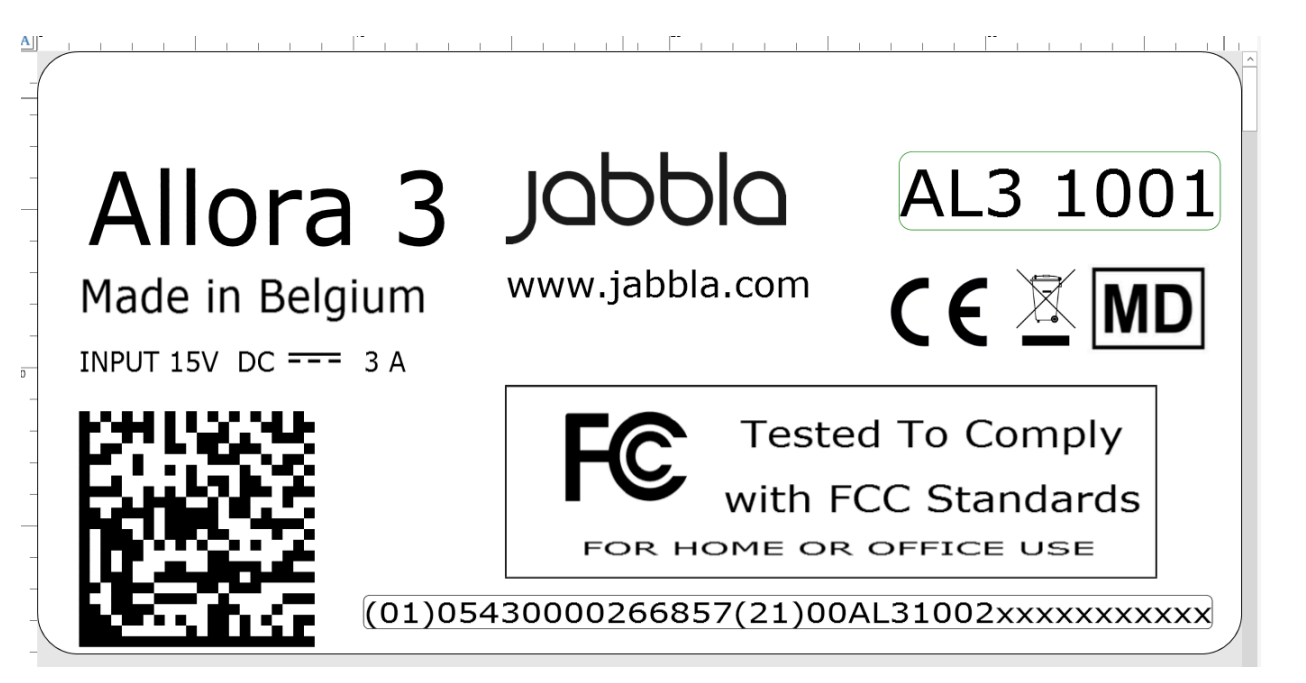

Abbildung 1: Allora 3-Typenschild

## <span id="page-7-0"></span>**6 Technische Daten**

#### Technische Daten Allora 3

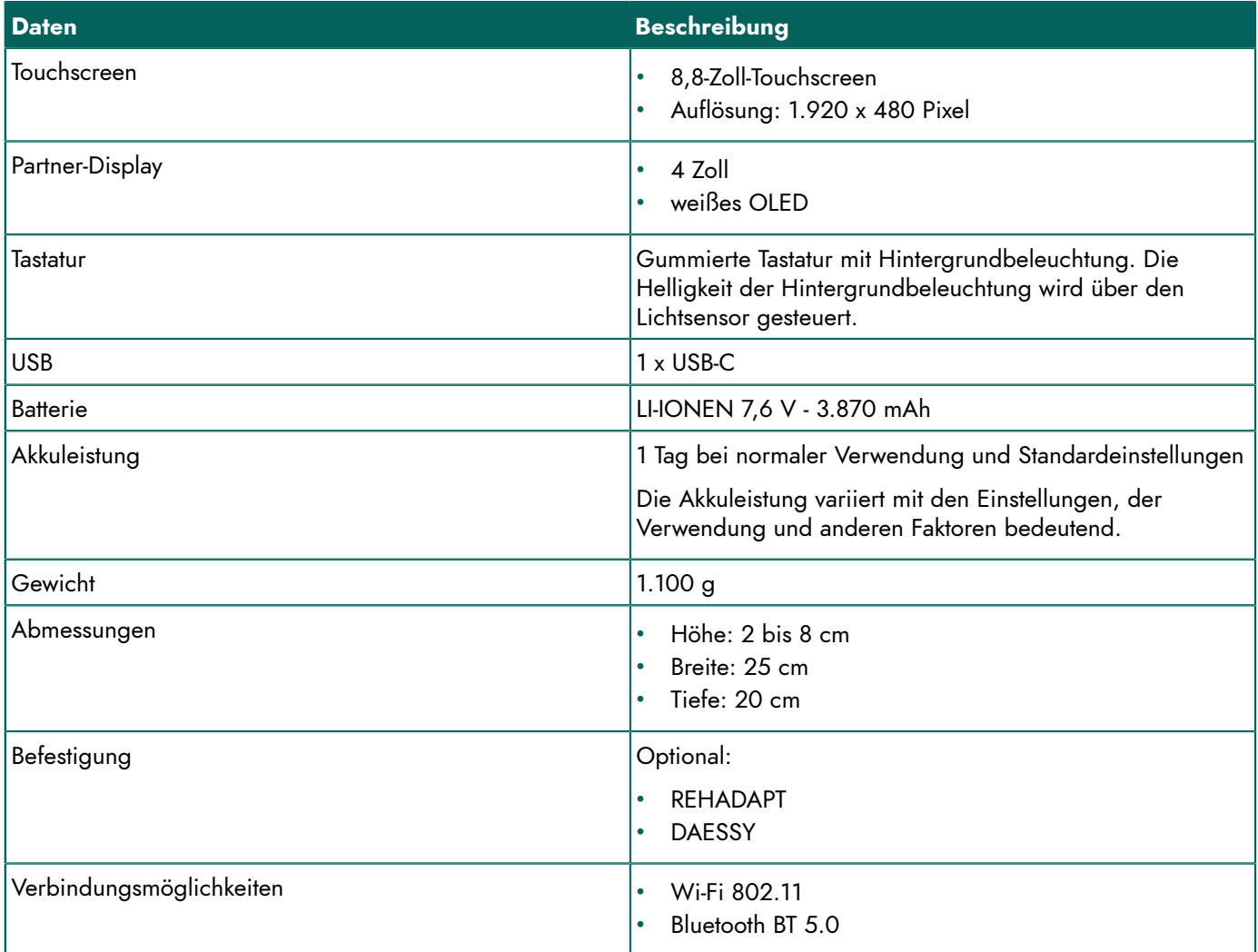

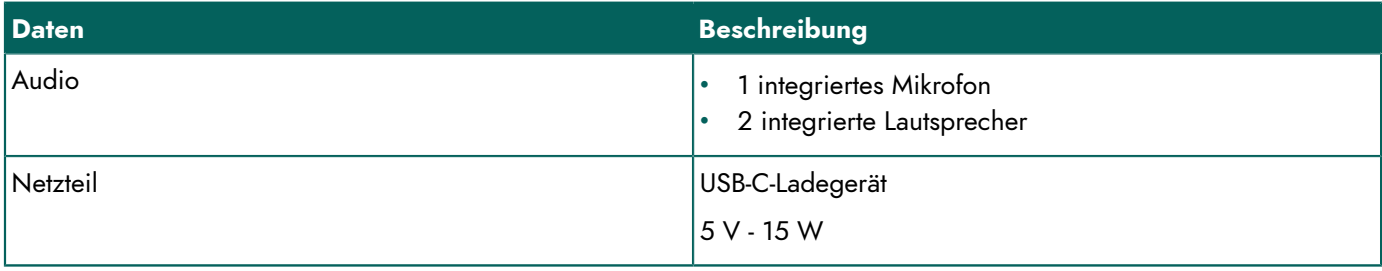

## <span id="page-9-2"></span><span id="page-9-0"></span>**B Beschreibung und Bedienung**

## <span id="page-9-1"></span>**1 Einführung des Allora 3**

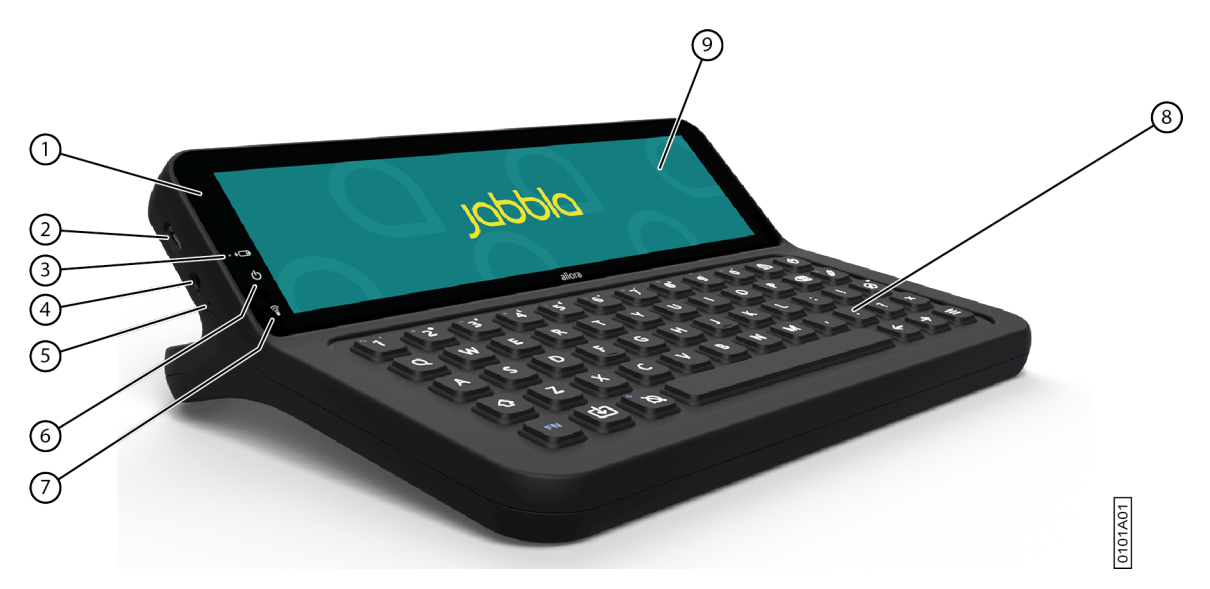

Abbildung 2: Ansicht von vorne

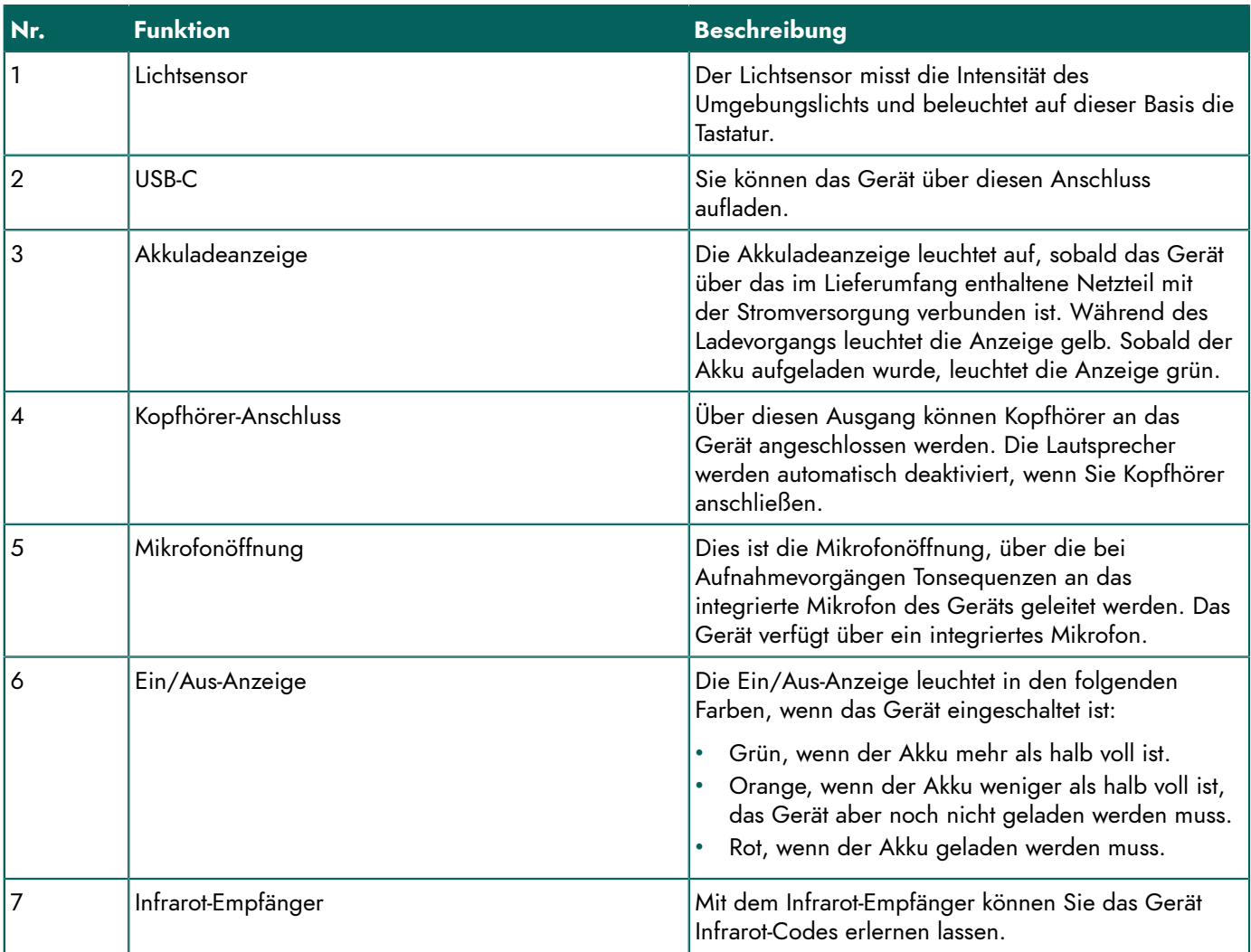

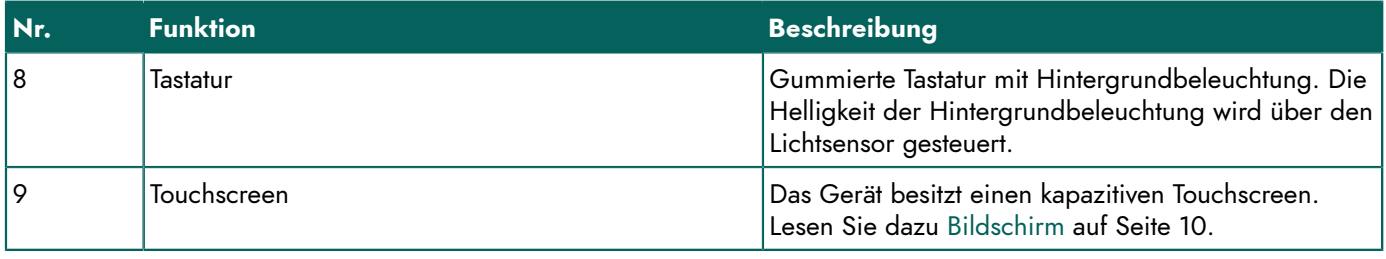

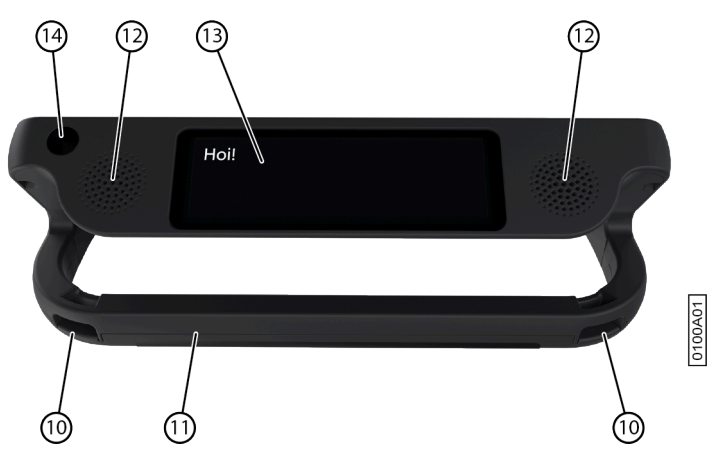

Abbildung 3: Rückseite

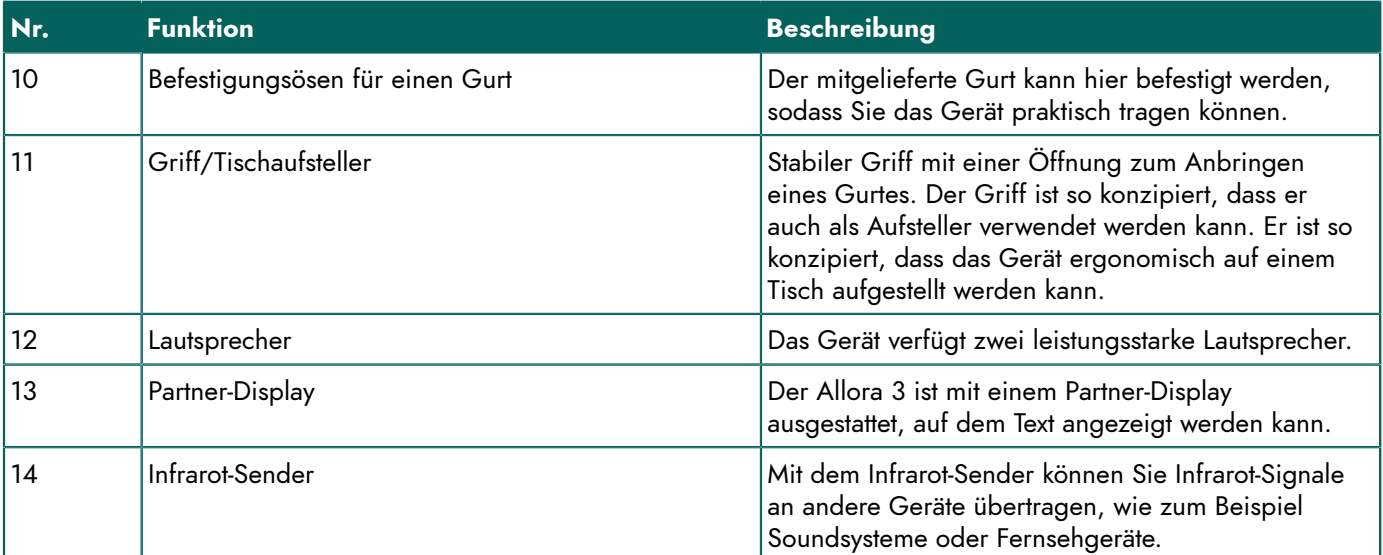

Es sind auch optionale Befestigungsplatten für das REHADAPT-Befestigungssystem oder das DAESSY-Befestigungssystem verfügbar.

## <span id="page-10-0"></span>**2 Optionen**

- Der Allora 3 kann mit einem optionalen REHADAPT-Befestigungssystem oder einem DAESSY-Befestigungssystem ausgestattet werden.
- Der Allora 3 wird standardmäßig mit einer Sprache ausgeliefert. Als Option kann der Allora 3 mit zusätzlichen Sprache geladen werden.

## <span id="page-10-1"></span>**3 Bedienung**

Der Benutzer kann über die Tastatur und/oder den Touchscreen des Allora 3 eine Nachricht erstellen, die mit einer hochwertigen Sprachausgabe und Text-zu-Sprache-Technologie vorgelesen wird.

Die Person, die dem Nachrichtenentwurf zuhört, kann auch auf dem Partner-Display des Geräts mitlesen.

## <span id="page-11-0"></span>**4 Bildschirm**

Der kapazitive Touchscreen kann auf die folgenden Arten gesteuert werden:

- Mit den Fingern
- Mit einem (kapazitiven) Stylus, der Ihre Finger simuliert (verfügbar von Ihrem Fachhändler oder über den Internethandel)

## <span id="page-12-0"></span>**C Sicherheit**

## <span id="page-12-1"></span>**1 Sicherheit**

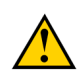

#### **VORSICHT**

Wenn das Gerät an einem Rollstuhl befestigt wird, stellen Sie sicher, dass das Gerät sicher befestigt und zusätzlich *gesperrt ist, sodass es nicht versehentlich bei einer Erschütterung oder einem Stoß herunterfällt.*

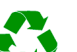

#### *UMWELT*

Das Gerät nutzt einen Akku. Stellen Sie sicher, dass das Gerät sicher entsorgt wird. Halten Sie stets die in Ihrer *Region geltenden Bestimmungen zur Abfallbeseitigung ein.*

#### *MERKE*

*Sollte das Gerät über einen längeren Zeitraum nicht benutzt werden, muss es immer mit vollständig geladenem Akku aufbewahrt werden. Stellen Sie sicher, dass das Gerät ausgeschaltet ist.*

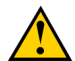

#### **VORSICHT**

*Vermeiden Sie Wärmequellen in der Nähe des Geräts oder Bereiche, die sich möglicherweise stark erhitzen.* Beispielsweise entwickelt sich in Autos im Sommer oft starke Hitze. Zu hohe Temperaturen können sich nachteilig auf *die Lebensdauer des Akkus auswirken.*

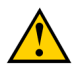

#### **VORSICHT**

*Das Gerät ist nicht wasserdicht. Versuchen Sie stets, Situationen zu vermeiden, in denen Feuchtigkeit oder Schmutzpartikel durch die Öffnungen in das Gerät eindringen könnten. Ergreifen Sie außerdem beim Reinigen des Geräts Sicherheitsmaßnahmen und befolgen Sie die Reinigungsanleitung.*

Das Gerät ist mit Wi-Fi und Bluetooth ausgestattet. Beachten Sie die folgenden Sicherheitshinweise:

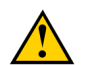

## **VORSICHT**

Verwenden Sie das Gerät nicht im Flugzeug. Schalten Sie das Gerät aus oder schalten Sie es in den Flugmodus.

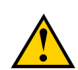

#### **VORSICHT**

*Verwenden Sie das Gerät nicht im Krankenhaus in der Nähe elektronischer medizinischer Geräte. Die übertragenen Funkwellen können sich auf solche Geräte auswirken.*

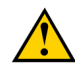

#### **VORSICHT**

Verwenden Sie das Gerät nicht in einer Umgebung, in der entflammbare Gase vorhanden sind (wie zum Beispiel *an Tankstellen).*

## <span id="page-13-4"></span><span id="page-13-0"></span>**D Erste Schritte**

## <span id="page-13-1"></span>**1 Allora 3 – Lieferumfang**

Der Lieferumfang des Allora 3 umfasst folgende Teile:

- Netzteil mit Stecker und Kabel
- **Tragetasche**
- Riemen
- Tastenschutz (1) und Klammern (2)

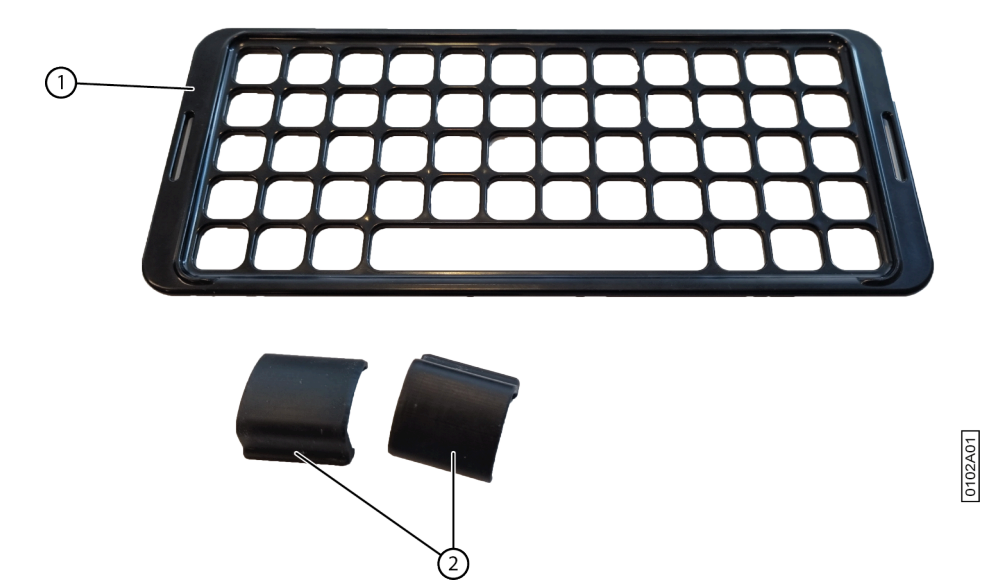

Abbildung 4: Tastenschutz und Klammern

## <span id="page-13-2"></span>**2 Erste Verwendung**

Das Gerät ist bei der Auslieferung ausreichend geladen. Ein Ladestatus zwischen 40 % und 90 % erhöht die Nutzungsdauer der Batterie.

#### <span id="page-13-3"></span>**3 Tastenschutz anbringen**

Durch den Tastenschutz können Benutzer mit Problemen mit der physischen Fingerfertigkeit die Tastatur genauer bedienen.

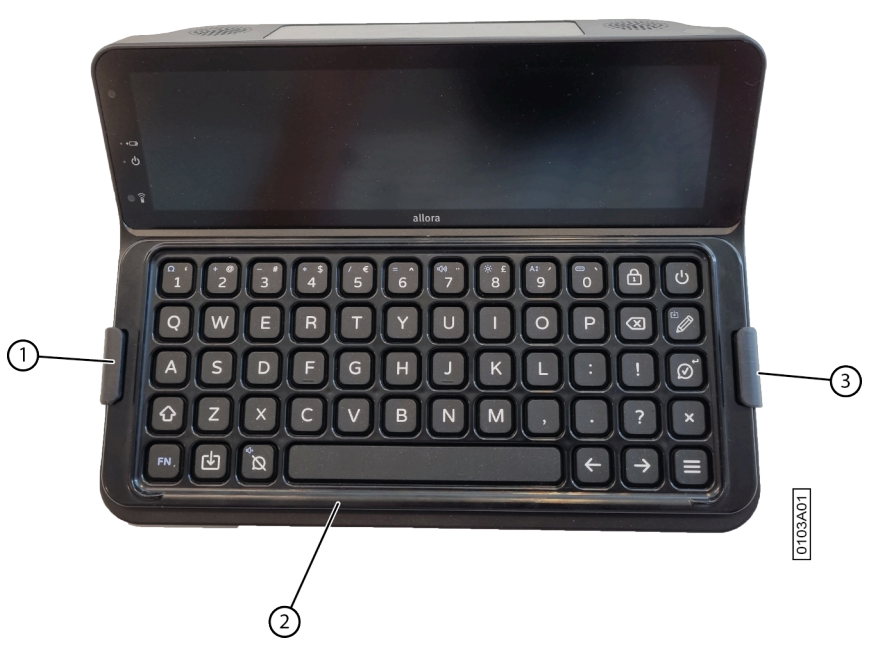

Abbildung 5: Tastenschutz anbringen

- 1. Legen Sie den Tastenschutz (2) in der gewünschten Höheneinstellung auf die Tastatur. Drehen Sie den Tastenschutz, wenn Sie eine andere Höheneinstellung vorziehen.
- 2. Bringen Sie die Klammern (1) (3) an, um den Tastenschutz an der Tastatur zu fixieren.

## <span id="page-14-0"></span>**4 Gerät einschalten**

Drücken Sie die Taste (J), bis die Ein/Aus-Anzeige leuchtet.

Das Gerät zeigt zuerst den Begrüßungsbildschirm mit dem Jabbla-Slogan **We all have a voice** an. Wenn der Cursor blinkt, ist das Gerät verwendungsbereit.

Das Gerät wird sofort aus dem Energiesparmodus reaktiviert.

## <span id="page-14-1"></span>**5 Gerät vollständig ausschalten**

Sie werden das Gerät normalerweise in den Energiesparmodus versetzen, damit Sie es beim nächsten Mal schnell wieder verwenden können. Sie können das Gerät zum Beispiel auch vollständig ausschalten, wenn Sie es längere Zeit nicht verwenden.

- 1. Drücken Sie  $\equiv$ .
- 2. Wählen Sie **Allgemein** > **Abschalten** aus.

## <span id="page-14-2"></span>**6 Text eingeben und vorlesen lassen**

1. Geben Sie Ihren Text über die Tastatur ein und ergänzen Sie Wörter und Sätze über die Wort- und Satzvorhersage. Drücken Sie  $\frac{1}{1}$ , um Ziffern einzugeben, und  $FN + \Omega$ , um Sonderzeichen einzugeben.

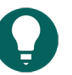

*Sie können Ziffern verwenden, ohne dass Num Lock aktiv ist, indem Sie die Zifferntaste gedrückt halten.*

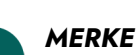

*Drücken Sie , um den Text buchstabenweise zu löschen, oder , um den gesamten Text zu löschen.*

2. Drücken Sie  $\oslash$ .

*TIPP*

Der angezeigte Text wird vorgelesen.

## <span id="page-15-0"></span>**7 Tastenkombinationen**

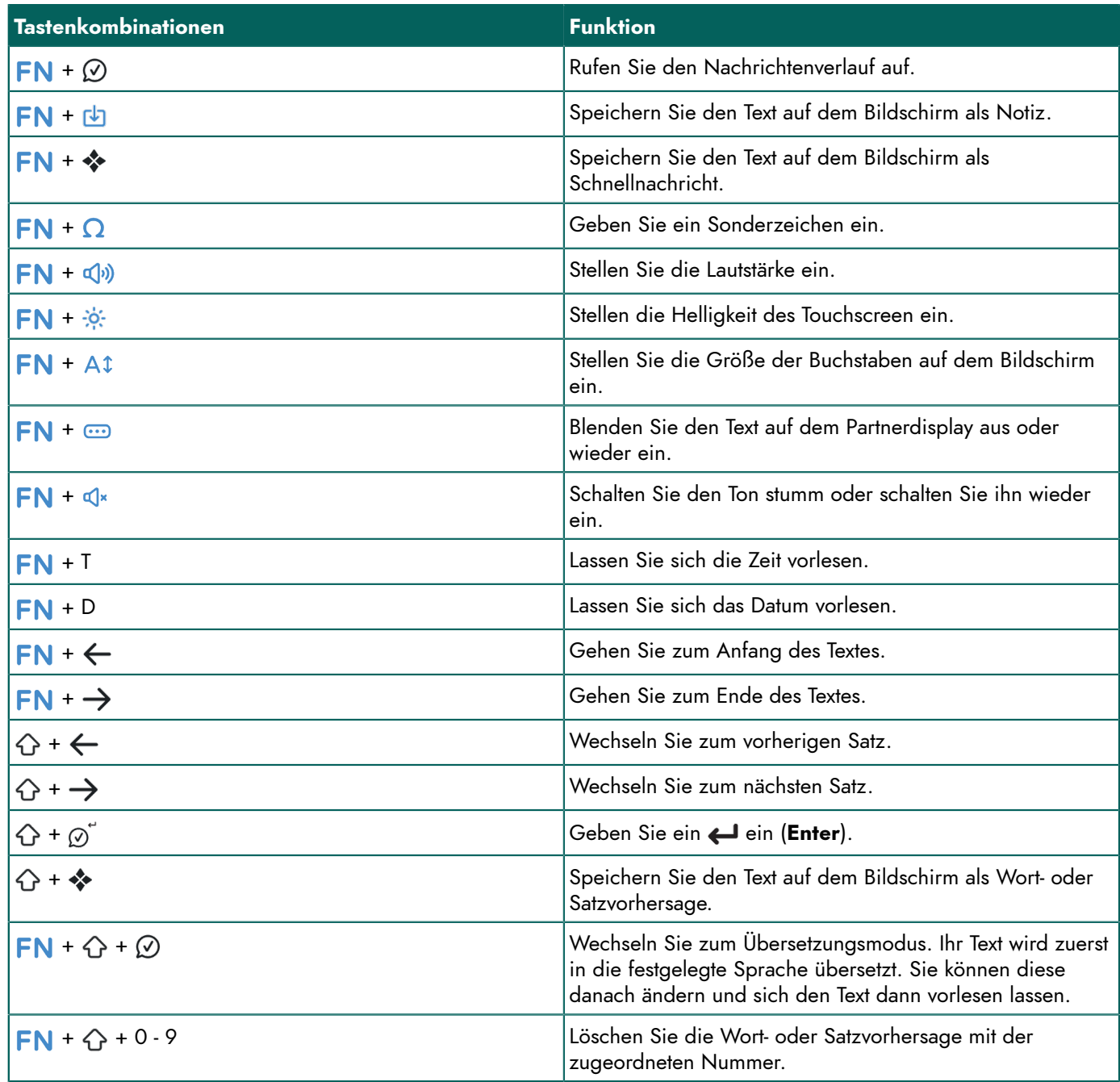

## <span id="page-15-1"></span>**8 Wort- und Satzvorhersage verwenden**

Wenn die Wort- und/oder Satzvorhersage aktiviert ist, können Sie automatisch Wörter und/oder Sätze während der Eingabe auswählen, die zuvor gelernt wurden oder die Sie selbst hinzugefügt haben. Sie können festlegen, ob Sie ob das über den Touchscreen möglich ist oder auch über die Tastatur.

- 1. Starten Sie die Eingabe des Wortes oder Satzes.
- Die vorhergesagten Wörter/Sätze werden unten auf dem Bildschirm angezeigt.
- 2. Wählen Sie eine der folgenden Optionen aus:
	- Über den Touchscreen: Tippen Sie auf das Wort oder den Satz.
	- Über die Tastatur: Drücken Sie die Ziffer neben dem Wort oder Satz.

*MERKE*

*Drücken Sie*  $\rightarrow$  *und*  $\leftarrow$ , *um* weitere Vorhersagen anzuzeigen.

## <span id="page-16-0"></span>**9 Wort- und Satzvorhersagen hinzufügen**

Sie können selbst Wörter und Sätze zur Vorhersageliste hinzufügen.

Sie finden diese Schritte auch über > **Vorhersage** > **Tipps...** auf dem Gerät selbst.

- 1. Geben Sie das Wort oder den Satz ein.
- 2. Drücken Sie  $\bigoplus + \clubsuit$ .

## <span id="page-16-1"></span>**10 Wort- und Satzvorhersagen löschen**

Sie können vorhergesagte Wörter und Sätze entfernen, sodass diese nicht mehr vorhergesagt werden.

- 1. Wählen Sie eine der folgenden Optionen aus:
	- Halten Sie die Vorhersage auf dem Touchscreen gedrückt.
	- Drücken Sie **FN** +  $\bigcirc$  + **<Vorhersagenummer>**.
- 2. Bestätigen Sie die Auswahl mit (V).

## <span id="page-16-2"></span>**11 Sonderzeichen eingeben**

Neben normalen Buchstaben, Ziffern und Symbolen, die Sie mit (**Shift**) eingeben können, können Sie auch Sonderzeichen eingeben, die sich nicht auf der Tastatur befinden.

- 1. Drücken Sie  $FN + \Omega$ .
- 2. Wählen Sie das Zeichen aus.

## <span id="page-16-3"></span>**12 Notiz speichern**

Sie können eine Nachricht oder eine Reihe von Nachrichten als Notiz speichern.

- 1. Geben Sie Ihren Text über die Tastatur ein und ergänzen Sie Wörter und Sätze über die Wortvorhersage ein.
- 2. Drücken Sie  $FN + \sqrt{1}$ .
- 3. Bestätigen Sie die Auswahl mit  $\oslash$ .

## <span id="page-16-4"></span>**13 Notiz öffnen**

1. Drücken Sie 2.

Auf dem Bildschirm wird eine Liste zuvor gespeicherter Notizen angezeigt.

- 2. Wählen Sie eine der folgenden Optionen aus:
	- Tippen Sie auf die Notiz.
	- Wählen Sie die Notiz mit den Pfeiltasten aus.

## <span id="page-16-5"></span>**14 Schnellnachricht speichern**

Eine Schnellnachricht ist eine Nachricht, die Sie häufig und schnell vorlesen lassen. Eine Schnellnachricht wird nicht in den Text oder die Nachricht aufgenommen, die Sie schreiben.

- 1. Wählen Sie eine der folgenden Optionen aus:
	- Speichern Sie einen Text schnell als Schnellnachricht:
		- 1. Drücken Sie  $FN +$  .
		- 2. Bestätigen Sie die Auswahl mit  $\mathcal{O}$ .
	- Speichern Sie einen oder mehrere neue Sätze als Schnellnachricht:
		- 1. Drücken Sie ...
- 2. Drücken Sie  $\equiv$  oder wählen Sie  $+$ .
- 3. Geben Sie eine Nachricht ein.
- 4. Bestätigen Sie die Auswahl mit  $\oslash$ .

Die Nachricht wird zur Liste der Schnellnachrichten hinzugefügt.

- 2. Wiederholen Sie den vorigen Schritt, um weitere Schnellnachrichten hinzuzufügen.
- 3. Wählen Sie  $\mathsf{X}$ , um das Schnellauswahlmenü zu schließen.

#### <span id="page-17-0"></span>**15 Schnellnachricht vorlesen**

Sie können sich eine Schnellnachricht vorlesen lassen.

- 1. Drücken Sie
- 2. Wählen Sie eine der folgenden Optionen aus:
	- Tippen Sie auf die Schnellnachricht.
	- Drücken Sie die Nummer der Schnellnachricht.
	- Wählen Sie eine Schnellnachricht mit den Pfeiltasten aus. Bestätigen Sie die Auswahl mit  $\varphi$ .

## <span id="page-17-1"></span>**16 Soundeffekt wiedergeben**

Sie können bestimmte Soundeffekte wiedergeben. Dazu gehören zum Beispiel Applaus, ein Lachen, ein Kuss usw.

Ein derartiger Soundeffekt wird als Sprachemoji bezeichnet.

- 1. Drücken Sie zweimal  $\clubsuit$ .
- 2. Wählen Sie  $\bigodot$  aus. Eine Liste der Sounds wird angezeigt.
- 3. Wählen Sie eine der folgenden Optionen aus:
	- Tippen Sie auf den Sound.
	- Drücken Sie die Nummer des Sounds.
	- Wählen Sie einen Sound mit den Pfeiltasten aus. Bestätigen Sie die Auswahl mit  $\oslash$ .

## <span id="page-17-2"></span>**17 Listenreihenfolge der Schnellnachrichten ändern**

- 1. Drücken Sie ...
- 2. Wählen Sie mit den Pfeiltasten die Schnellnachricht aus, die Sie verschieben möchten.
- 3. Drücken Sie die Leertaste. In den Zellen werden Pfeile angezeigt.
- 4. Verschieben Sie die Schnellnachrichten mit den Pfeiltasten der Tastatur.

## <span id="page-17-3"></span>**18 Schnellnachricht löschen**

- 1. Drücken Sie ...
- 2. Wählen Sie eine der folgenden Optionen aus:
	- Über den Touchscreen:
		- 1. Tippen Sie auf die Schnellnachricht und halten Sie sie gedrückt, bis das **Quickfire-Nachricht löschen**-Dialogfeld angezeigt wird.
		- 2. Bestätigen Sie die Auswahl mit  $\oslash$ .
	- Über das Input Panel:
		- 1. Wählen Sie die Schnellnachricht aus.
		- 2. Drücken Sie  $(\overline{x})$ .

Das Dialogfeld **Quickfire-Nachricht löschen** wird angezeigt.

3. Bestätigen Sie die Auswahl mit  $\oslash$ .

## <span id="page-18-0"></span>**19 Nachrichtenverlauf abrufen**

Sie können auch konfigurieren, ob Sie die letzten Nachrichten beibehalten möchten und wie viele Sie speichern möchten.

Drücken Sie  $FN + \oslash$ .

### <span id="page-18-1"></span>**20 Eingegebenen Text automatisch übersetzen und dann vorlesen lassen**

Sie können eingegebenen Text automatisch übersetzen und dann vorlesen lassen, wenn der Übersetzungsmodus aktiviert ist.

- 1. Aktivieren Sie den Übersetzungsmodus. Drücken Sie  $\mathsf{FN} + \mathsf{A} + \mathsf{D}$ .
- 2. Geben Sie den Satz ein, den Sie übersetzen möchten.
- 3. Drücken Sie (V).
	- Der Satz wird übersetzt. Wenn nötig, können Sie weitere Änderungen eingeben.
- 4. Drücken Sie erneut  $\mathcal{O}$ .

Der Satz wird vorgelesen und auf dem Partner-Display angezeigt. Wenn die Stimme für diese Sprache auf dem Gerät nicht verfügbar ist, wird der übersetzte Satz trotzdem auf dem Partner-Display angezeigt.

## <span id="page-18-2"></span>**21 Gerät für längere Zeit lagern**

- 1. Laden Sie das Gerät auf ungefähr 50 %.
- 2. Fahren Sie das Gerät herunter.

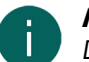

#### *MERKE*

*Das Gerät darf sich nicht im Energiesparmodus befinden!*

- 3. Lagern Sie das Gerät an einem trockenen Ort bei Raumtemperatur (20 °C).
- 4. Laden Sie die Batterie alle 3 Monate auf ungefähr 50 %.

Wenn der Akku vollständig entladen ist, lässt sich das Gerät nicht mehr starten.

## <span id="page-19-4"></span><span id="page-19-0"></span>**E Steuerung**

### <span id="page-19-1"></span>**1 Gerät manuell in den Energiesparmodus versetzen**

Der Energiesparmodus ist ein Stromsparmodus, aus dem Sie das Gerät schnell reaktivieren können. Sie können auch festlegen, ob und wann das Gerät automatisch in den Energiesparmodus wechselt.

Drücken Sie kurz (1).

#### <span id="page-19-2"></span>**2 Gerät aus dem Energiesparmodus reaktivieren**

Das Gerät befindet sich im Energiesparmodus, wenn der Bildschirm ausgeschaltet ist und die Ein/Aus-Anzeige leuchtet. Wenn die Anzeige nicht leuchtet, ist das Gerät vollständig ausgeschaltet.

Drücken Sie kurz (1). Der Bildschirm schaltet sich sofort ein.

#### <span id="page-19-3"></span>**3 Gerät aufladen**

Wie lang Sie das Gerät nutzen können, ohne es aufzuladen, hängt stark von der Verwendung des Geräts und von folgenden Faktoren ab:

- Lautstärke
- Zeit vor dem Wechsel in den Energiesparmodus
- Verwendung von Bluetooth und Wi-Fi

Wird das Gerät sehr viel verwendet, empfiehlt es sich, das Gerät jeden Tag aufzuladen. Verwenden Sie dazu das im Lieferumfang enthaltene Netzteil. Das Gerät kann während des Ladevorgangs weiterhin benutzt werden.

Das Gerät sollte vorzugsweise bei Raumtemperatur geladen werden (ca. 20 °C). Temperaturen unter 5 °C und über 45 °C können sich nachteilig auf den Akku auswirken.

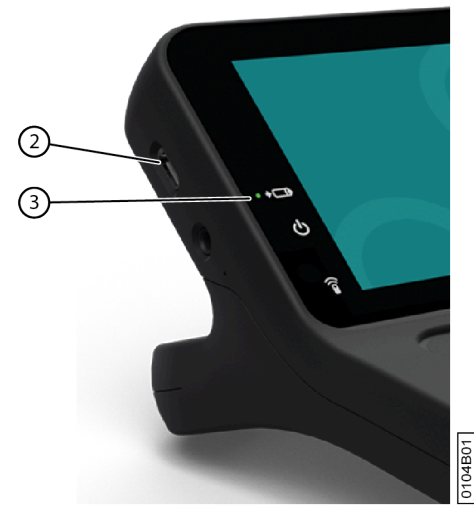

Abbildung 6: Gerät zum Laden anschließen

- 1. Überprüfen Sie den Ladezustand. Lesen Sie dazu Anzeigen des [Ladezustands](#page-20-0) auf Seite 19.
- 2. Schließen Sie das im Lieferumfang enthaltenen Netzteil an den USB-C-Anschluss des Geräts (2) und die Stromversorgung an.

Wenn die Akkuladeanzeige-LED (3) grün leuchtet, ist das Gerät vollständig geladen.

## <span id="page-20-0"></span>**4 Anzeigen des Ladezustands**

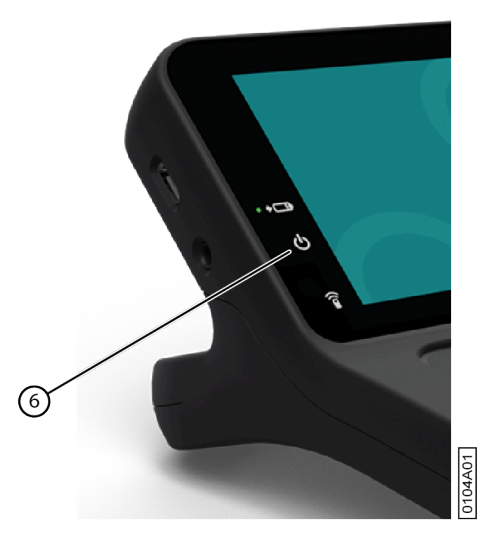

Abbildung 7: Anzeigen des Ladezustands

Prüfen Sie die Ein/Aus-Taste (6).

- Grün, wenn der Akku mehr als halb voll ist.
- Orange, wenn der Akku weniger als halb voll ist, das Gerät aber noch nicht geladen werden muss.
- Rot, wenn der Akku geladen werden muss.

#### <span id="page-20-1"></span>**5 Steuerungsoptionen**

#### <span id="page-20-2"></span>**5.1 Tastatursteuerung**

Der Allora 3 kann über die Tastatur bedient werden.

- Schreiben Sie Text oder eine Nachricht über die Tastatur. Um einen Großbuchstaben einzugeben, drücken Sie zuerst **Shift** und dann den Buchstaben. Sie müssen **Shift** nicht gedrückt halten.
- Sie können Vorhersagen auswählen, indem Sie die entsprechende Ziffer über die Tastatur eingeben. Wenn Sie eine Zahl eingeben möchten, müssen Sie zuerst **Num Lock** drücken.
- Sie können die Halte- und Verzögerungszeiten konfigurieren, um das Reaktionsverhalten der Tastatur an Ihre Bedürfnisse anzupassen.
- Drücken Sie die Sprachtaste (V), um Nachricht vorlesen zu lassen.
- Auch das Menü und die verschiedenen Parametereinstellungen können über die Tastatur bedient werden. Navigieren Sie mit den Pfeiltasten durch das Menü und drücken Sie die Sprachtaste (V), um Optionen zu bestätigen.

#### <span id="page-20-3"></span>**5.2 Touchscreen-Steuerung**

#### **VORSICHT**

*Verwenden Sie kein scharfkantiges Werkzeug, um Schäden am Touchscreen zu vermeiden.*

## *MERKE*

*Tippen Sie mit dem Finger, nicht mit dem Fingernagel!*

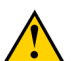

#### **VORSICHT**

*Stellen Sie sicher, dass der Touchscreen nicht mit Wasser in Berührung kommt.*

Sie können das Gerät über den Touchscreen bedienen:

- Sie können Wort- und Satzvorhersagen wählen, indem Sie die gewählte Option auf dem Bildschirm berühren.
- Wenn Sie sich eine Nachricht vorlesen lassen möchten, können Sie dazu die Nachricht antippen.

• Das Menü und die verschiedenen Parametereinstellungen können über den Touchscreen gesteuert werden.

## <span id="page-22-7"></span><span id="page-22-0"></span>**F Einstellungen**

## <span id="page-22-1"></span>**1 Allgemeine Einstellungen**

#### <span id="page-22-2"></span>**1.1 Menüsprache festlegen**

- 1. Drücken Sie  $=$ .
- 2. Wählen Sie (%) aus.
- 3. Wählen Sie  $\equiv$  aus.
- 4. Wählen Sie die Sprache.
- 5. Bestätigen Sie die Auswahl mit  $\oslash$ .

#### <span id="page-22-3"></span>**1.2 Festlegen, wann das Gerät in den Energiesparmodus wechselt**

- 1. Drücken Sie  $\equiv$ .
- 2. Wählen Sie **Allgemein** > **Standby nach** aus.
- 3. Legen Sie fest, nach wie vielen Minuten das Gerät in den Energiesparmodus wechselt. Sie können den automatischen Energiesparmodus auch deaktivieren.
- 4. Bestätigen Sie die Auswahl mit  $\oslash$ .

#### <span id="page-22-4"></span>**1.3 Nachrichtenverlaufsgröße festlegen**

Sie können den Nachrichtenverlauf mit  $\mathsf{FN} + \mathsf{②}$  abrufen.

- 1. Drücken Sie  $\equiv$ .
- 2. Wählen Sie **Allgemein** > **Nachrichtenverlauf Größe** aus.
- 3. Legen Sie mit dem Schieberegler fest, wie viele Nachrichten beibehalten werden sollen. Sie könne auch festlegen, dass keine Nachrichten beibehalten werden sollen.
- 4. Bestätigen Sie die Auswahl mit  $\oslash$ .

#### <span id="page-22-5"></span>**1.4 Abkürzungen automatisch ersetzen**

Das Gerät kann eine bestimmte Buchstabenkombination automatisch durch das gewünschte Wort ersetzen.

Sie können zum Beispiel die Buchstabenkombination mfg durch Mit freundlichen Grüßen ersetzen lassen.

- 1. Drücken Sie  $\equiv$ .
- 2. Wählen Sie **Allgemein** > **Abkürzungen** aus.
- 3. Wählen Sie  $+$  aus.
- 4. Geben Sie unter **Geben Sie das Wort ein, für das eine Sprachausnahme erstellt werden soll** die Buchstabenkombination ein, die Sie ersetzen lassen möchten, z. B. bit.
- 5. Geben Sie unter **Geben Sie die Sprachausnahme ein**, das Wort ein, das die Buchstabenkombination ersetzen soll, z. B. bitte.
- 6. Bestätigen Sie die Auswahl mit  $\oslash$ .

#### <span id="page-22-6"></span>**1.5 Abkürzung löschen**

- 1. Drücken Sie  $=$ .
- 2. Wählen Sie **Allgemein** > **Abkürzungen** aus.
- 3. Wählen Sie die Buchstabenkombination aus, die Sie nicht mehr automatisch ersetzen lassen möchten.
- 4. Wählen Sie **X** aus.

#### <span id="page-23-0"></span>**1.6 Systeminformationen anzeigen**

Wenn Sie mit dem technischen Support von Jabbla sprechen, werden Sie möglicherweise aufgefordert, die Versionsnummer der Software auf Ihrem Gerät anzugeben.

Die Systeminformationen enthalten folgende Angaben:

- Version der Software
- Seriennummer des Geräts
- 1. Drücken Sie  $\equiv$ .
- 2. Wählen Sie **Allgemein** > **Systeminfo** aus.

#### <span id="page-23-1"></span>**1.7 Datum ändern**

Wenn das Gerät über Wi-Fi mit dem Internet verbunden ist, werden Datum und Uhrzeit automatisch eingestellt und Sie können Datum und Uhrzeit nicht ändern.

- 1. Drücken Sie  $=$ .
- 2. Wählen Sie **Allgemein** > **Datum / Zeit** aus.
- 3. Wählen Sie **Datum ändern** aus.
- 4. Geben Sie das aktuelle Datum im korrekten Format ein.
- 5. Bestätigen Sie die Auswahl mit  $\mathcal{D}$ .

#### <span id="page-23-2"></span>**1.8 Datumsformat ändern**

- 1. Drücken Sie  $=$ .
- 2. Wählen Sie **Allgemein** > **Datum / Zeit** aus.
- 3. Wählen Sie **Datumsschreibweise ändern** aus.
- 4. Wählen Sie das gewünschte Datumsformat aus.
- 5. Bestätigen Sie die Auswahl mit (V).

#### <span id="page-23-3"></span>**1.9 Uhrzeit ändern**

Wenn das Gerät über Wi-Fi mit dem Internet verbunden ist, werden Datum und Uhrzeit automatisch eingestellt und Sie können Datum und Uhrzeit nicht ändern.

- 1. Drücken Sie  $\equiv$ .
- 2. Wählen Sie **Allgemein** > **Datum / Zeit** aus.
- 3. Wählen Sie **Zeit ändern** aus.
- 4. Geben Sie die aktuelle Uhrzeit ein.
- 5. Bestätigen Sie die Auswahl mit  $\oslash$ .

#### <span id="page-23-4"></span>**1.10 Zeitzone ändern**

Sie können die Zeitzone jederzeit manuell einstellen und korrigieren, auch wenn das Gerät über Wi-Fi mit dem Internet verbunden ist.

- 1. Drücken Sie $=$ .
- 2. Wählen Sie **Allgemein** > **Datum / Zeit** aus.
- 3. Wählen Sie **Zeitzone ändern** aus.
- 4. Geben Sie den Namen der Stadt ein. Daraufhin wird die Liste der Zeitzonen entsprechend gefiltert.

5. Wählen Sie die Zeitzone aus.

6. Bestätigen Sie die Auswahl mit  $\varphi$ .

#### <span id="page-24-0"></span>**1.11 Uhrzeitformat ändern**

- 1. Drücken Sie $=$ .
- 2. Wählen Sie **Allgemein** > **Datum / Zeit** aus.
- 3. Wählen Sie **Zeitschreibweise ändern** aus.
- 4. Wählen Sie das gewünschte Uhrzeitformat aus.
- 5. Bestätigen Sie die Auswahl mit  $\oslash$ .

#### <span id="page-24-1"></span>**2 Sprachausgabe-Einstellungen**

#### <span id="page-24-2"></span>**2.1 Sprachausgabe und Sprache festlegen**

- 1. Drücken Sie  $\equiv$ .
- 2. Wählen Sie **Sprache** > **Stimme** aus.
- 3. Wählen Sie eine Stimme in Ihrer Sprache aus.
- 4. Bestätigen Sie die Auswahl mit (V).

#### <span id="page-24-3"></span>**2.2 Sprache für die Übersetzung festlegen**

- 1. Drücken Sie  $\equiv$ .
- 2. Wählen Sie **Sprache** > **Übersetzungssprache** aus.

In diesem Menü können Sie auch den Übersetzungsmodus aktivieren. So können Sie eingegebenen Text übersetzen und dann vorlesen lassen.

3. Wählen Sie die Sprache für die Übersetzung aus.

Dies ist nur anwendbar, wenn die fragliche Sprache auf dem Gerät installiert ist.

4. Bestätigen Sie die Auswahl mit  $\oslash$ .

#### <span id="page-24-4"></span>**2.3 Automatische Textübersetzung aktivieren oder deaktivieren**

Sie können eingegebenen Text automatisch übersetzen lassen, wenn Sie den Übersetzungsmodus aktivieren. Wenn Sie den eingegebenen Text nur vorlesen lassen möchten, ohne dass er übersetzt wird, müssen Sie den Übersetzungsmodus deaktivieren.

Drücken Sie  $\sqsubseteq N + \bigcirc$  +  $\oslash$ , um den Übersetzungsmodus zu aktivieren oder zu deaktivieren.

#### <span id="page-24-5"></span>**2.4 Sprachgeschwindigkeit festlegen**

- 1. Drücken Sie  $\equiv$ .
- 2. Wählen Sie **Sprache** > **Geschwindigkeit** aus.
- 3. Stellen Sie mit dem Schieberegler die gewünschte Geschwindigkeit der Sprachausgabe zwischen 10 % und 100 % ein.
- 4. Bestätigen Sie die Auswahl mit (V).

#### <span id="page-24-6"></span>**2.5 Einstellen der Lautstärke**

Sie können die Lautstärke auch mit  $\mathsf{FN} + \mathsf{q}$ n) ändern oder den Ton mit  $\mathsf{FN} + \mathsf{q}$ × stummschalten.

1. Drücken Sie  $\equiv$ .

## Allora 3

- 2. Wählen Sie **Sprache** > **Lautstärke** aus.
- 3. Stellen Sie mit dem Schieberegler die gewünschte Lautstärke zwischen 0 % und 100 % ein.
- 4. Bestätigen Sie die Auswahl mit  $\oslash$ .

#### <span id="page-25-0"></span>**2.6 Ton stummschalten oder einschalten**

Drücken Sie FN +  $\mathbb{Q}$ \*.

#### <span id="page-25-1"></span>**2.7 Die Aussprache eines Worts ändern**

Sie können die Aussprache eines Worts ändern, indem Sie es zum Aussprachewörterbuch hinzufügen und ein Ersatzwort auswählen.

- 1. Drücken Sie  $\equiv$ .
- 2. Wählen Sie **Sprache** > **Aussprachewörterbuch** aus.
- 3. Wählen Sie  $+$  aus.
- 4. Geben Sie unter **Geben Sie das Wort ein, für das eine Sprachausnahme erstellt werden soll** das Wort ein, das Sie anders aussprechen lassen möchten.
- 5. Geben Sie unter **Geben Sie die Sprachausnahme ein** das Wort ein, wie es ausgebrochen werden soll.

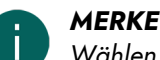

*Wählen Sie , um die Aussprache zu testen.*

6. Bestätigen Sie die Auswahl mit  $\varphi$ .

#### <span id="page-25-2"></span>**2.8 Wörter aus einem Aussprachewörterbuch löschen**

- 1. Drücken Sie  $\equiv$ .
- 2. Wählen Sie *R*<sup>3</sup> **Sprache** > *R*<sup>3</sup><sub>2</sub> **Aussprachewörterbuch** aus.
- 3. Wählen Sie eine der folgenden Optionen aus:
	- Über den Touchscreen:
		- 1. Tippen Sie auf das Wort und halten Sie es gedrückt, bis das **Sprachausnahme löschen**-Dialogfeld angezeigt wird.
		- 2. Bestätigen Sie die Auswahl mit  $\oslash$ .
	- Über das Input Panel:
		- 1. Wählen Sie das Wort aus.
		- 2. Drücken Sie (X).

Das Dialogfeld **Löschen** wird angezeigt.

3. Bestätigen Sie die Auswahl mit  $\oslash$ .

#### <span id="page-25-3"></span>**2.9 Jedes eingegebene Wort sofort vorlesen**

Wenn **Wortecho** aktiviert ist, wird ein Wort, das Sie eingegeben oder über die Wortvorhersage hinzugefügt haben, sofort vorgelesen.

- 1. Drücken Sie  $\equiv$ .
- 2. Wählen Sie  $\mathsf{R}^n > \mathsf{R}$  **Wortecho**.
	- : Jedes Wort wird sofort vorgelesen, nachdem Sie es eingegeben haben.
	- **•** : Ein Wort wird nicht sofort vorgelesen, nachdem Sie es eingegeben haben.

## <span id="page-26-0"></span>**3 Einstellungen für die Wort- und Satzvorhersage**

Das Gerät kann Wörter und Sätze während der Eingabe vorhersagen. Lesen Sie dazu Wort- und [Satzvorhersage](#page-15-1) [verwenden](#page-15-1) auf Seite 14.

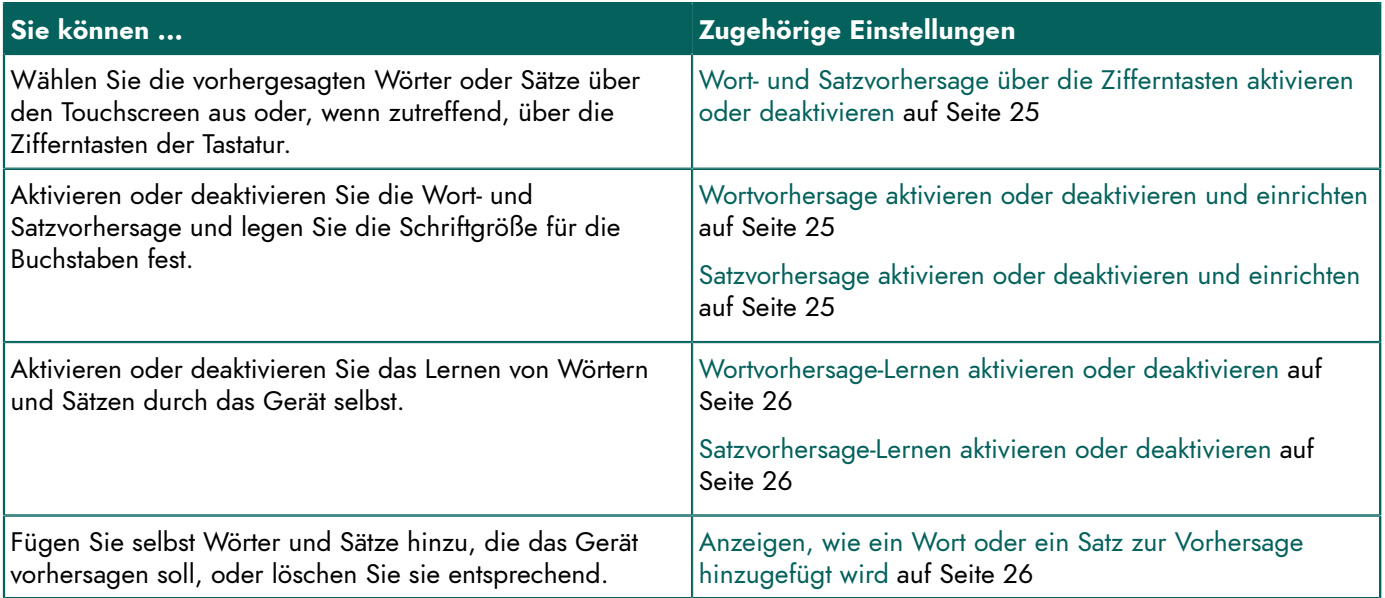

#### <span id="page-26-1"></span>**3.1 Wortvorhersage aktivieren oder deaktivieren und einrichten**

- 1. Drücken Sie  $\equiv$ .
- 2. Wählen Sie **Vorhersage** > **Wortvorhersage** aus.
- 3. Wählen Sie eine der folgenden Optionen aus:
	- **Keine**: Es wird keine Wortvorhersage angezeigt.
	- **Klein**: Die vorhergesagten Wörter werden im kleinen Format angezeigt.
	- **Mittel**: Die vorhergesagten Wörter werden im mittleren Format angezeigt.
	- **Groß**: Die vorhergesagten Wörter werden im großen Format angezeigt.
- 4. Bestätigen Sie die Auswahl mit  $\oslash$ .

#### <span id="page-26-2"></span>**3.2 Satzvorhersage aktivieren oder deaktivieren und einrichten**

- 1. Drücken Sie  $\equiv$ .
- 2. Wählen Sie **Vorhersage** > **Satzvorhersage** aus.
- 3. Wählen Sie eine der folgenden Optionen aus:
	- **Keine**: Es wird keine Satzvorhersage angezeigt.
	- **Klein**: Die vorhergesagten Sätze werden im kleinen Format angezeigt.
	- **Mittel**: Die vorhergesagten Sätze werden im mittleren Format angezeigt.
	- **Groß**: Die vorhergesagten Sätze werden im großen Format angezeigt.
- 4. Bestätigen Sie die Auswahl mit  $\oslash$ .

#### <span id="page-26-3"></span>**3.3 Wort- und Satzvorhersage über die Zifferntasten aktivieren oder deaktivieren**

Wenn die Wort- oder Satzvorhersage über Zifferntasten aktiviert ist, drücken Sie  $\Box$ , um Ziffern eingeben zu können.

- 1. Drücken Sie  $\equiv$ .
- 2. Wählen Sie  **Vorhersage >**  $\frac{1}{2}$  **Nummernkürzel anzeigen** aus.
- : Sie können Wörter und Sätze sowohl über die Zifferntasten als auch über den Touchscreen auswählen.
- **Sie können Wörter und Sätze nur über den Touchscreen auswählen.**

#### <span id="page-27-0"></span>**3.4 Wortvorhersage-Lernen aktivieren oder deaktivieren**

Wenn das Wortlernen aktiviert ist, steigt die Wahrscheinlichkeit, dass ein Wort vorhergesagt wird, mit der Häufigkeit der Verwendung.

- 1. Drücken Sie  $=$ .
- 2. Wählen Sie **Vorhersage** > **Wörter beim Tippen lernen** aus.
	- : Sie können dem Gerät neue Wörter beibringen.

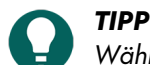

*Wählen Sie Vorhersage > Vorhersage > Tipps..., um herauszufinden, wie das geht.*

**• :** Das Gerät lernt keine neuen Wörter für die Wortvorhersage.

#### <span id="page-27-1"></span>**3.5 Satzvorhersage-Lernen aktivieren oder deaktivieren**

- 1. Drücken Sie  $=$ .
- 2. Wählen Sie **Vorhersage** > **Sätze beim Tippen lernen** aus.
	- : Sie können dem Gerät neue Sätze beibringen.

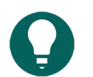

*TIPP*

*Wählen Sie Vorhersage > Vorhersage > Tipps..., um herauszufinden, wie das geht.*

• : Das Gerät lernt keine neuen Sätze für die Wortvorhersage.

#### <span id="page-27-2"></span>**3.6 Anzeigen, wie ein Wort oder ein Satz zur Vorhersage hinzugefügt wird**

- 1. Drücken Sie  $\equiv$ .
- 2. Wählen Sie **Vorhersage** > **Tipps...** aus.

#### <span id="page-27-3"></span>**4 Tastatureinstellungen**

#### <span id="page-27-4"></span>**4.1 Dauer der Tastenbetätigung festlegen**

Um zu verhindern, dass Sie unabsichtlich eine Taste drücken, weil zum Beispiel Ihre Hände zittern, können Sie festlegen, wie lang Sie jede Taste drücken müssen, bevor die Tastenbetätigung übernommen wird.

- 1. Drücken Sie  $\equiv$ .
- 2. Wählen Sie **Tastatur** > **Anschlagsverzögerung** aus.
- 3. Legen Sie mit dem Schieberegler fest, wie lang Sie eine Taste drücken müssen, bevor die Tastenbetätigung übernommen wird.
- 4. Bestätigen Sie die Auswahl mit  $\oslash$ .

#### <span id="page-27-5"></span>**4.2 Zeit zwischen den Tastenanschlägen festlegen**

Um zu verhindern, dass Sie unabsichtlich eine Taste zu schnell zu häufig hintereinander drücken, weil zum Beispiel Ihre Hände zittern, können Sie die Mindestzeit zwischen aufeinanderfolgenden Tastenanschlägen festlegen.

- 1. Drücken Sie  $\equiv$ .
- 2. Wählen Sie **Tastatur** > **Verzögerung nach Auswahl** aus.
- 3. Legen Sie mit dem Schieberegler fest, wie viel Zeit zwischen zwei Tastenanschlägen vergehen muss, damit der zweite übernommen wird.

4. Bestätigen Sie die Auswahl mit  $\oslash$ .

#### <span id="page-28-0"></span>**4.3 Tastaturlayout festlegen**

Sie können das Tastaturlayout für die lokale Variante des Geräts festlegen, zum Beispiel QWERTY (Kanada).

- 1. Drücken Sie  $\equiv$ .
- 2. Wählen Sie **Tastatur** > **Tastenlayout** aus.
- 3. Wählen Sie Ihr Tastaturlayout.
- 4. Bestätigen Sie die Auswahl mit  $\oslash$ .

#### <span id="page-28-1"></span>**4.4 Tastaturbeleuchtung anpassen**

Die Tastatur- und Touchscreen-Beleuchtung hängen von der Umgebungsbeleuchtung ab. Die Lichtmenge wird über den integrierten Lichtsensor gemessen. Der Allora 3 bietet zwei Beleuchtungsmodi:

- Hell
- Dunkel

Wenn Sie die Tastaturbeleuchtung anpassen, wählen Sie einen dieser Modi. Sie können die Tastaturbeleuchtung dementsprechend auf den Hell- oder Dunkel-Modus einstellen.

- 1. Drücken Sie  $\equiv$ .
- 2. Wählen Sie **Tastatur** > **Lichtregelung** aus.
- 3. Bedienen Sie den Schieberegler, um die gewünschte Helligkeit einzustellen.
- 4. Bestätigen Sie die Auswahl mit  $\oslash$ .

#### <span id="page-28-2"></span>**4.5 Tastenkombinationen anzeigen**

- 1. Drücken Sie  $=$ .
- 2. Wählen Sie **Tastatur** > **Tastaturkürzel** aus.
- 3. Wählen Sie  $\sum$  und  $\sum$  zum Blättern.

#### <span id="page-28-3"></span>**5 Touchscreen-Einstellungen**

#### <span id="page-28-4"></span>**5.1 Helligkeit des Touchscreen festlegen**

- 1. Wählen Sie eine der folgenden Optionen aus:
	- Drücken Sie  $FN + \frac{1}{2}$ .
	- Drücken Sie  $\equiv$  und wählen Sie  $\Box$  Anzeige >  $\frac{1}{12}$  Helligkeit ändern.
- 2. Bedienen Sie den Schieberegler, um die gewünschte Helligkeit einzustellen.
- 3. Bestätigen Sie die Auswahl mit (V).

#### <span id="page-28-5"></span>**5.2 Schriftartgröße des Touchscreen einstellen**

Sie können die Schriftartgröße des eingegebenen Textes anpassen.

#### *MERKE*

*Sie können auch die Größe der Wort- und Satzvorhersage anpassen. Lesen Sie dazu* [Wortvorhersage](#page-26-1) aktivieren oder [deaktivieren](#page-26-1) und einrichten *auf Seite 25 und* [Satzvorhersage](#page-26-2) aktivieren oder deaktivieren und einrichten *auf Seite 25.*

- 1. Wählen Sie eine der folgenden Optionen aus:
	- Drücken Sie  $FN + At$ .
	- **Drücken Sie**  $\equiv$  **und wählen Sie**  $\Box$  **Anzeige >**  $\land$  **3 <b>Schriftgröße des Editors**.
- 2. Bedienen Sie den Schieberegler, um die gewünschte Schriftartgröße einzustellen.
- 3. Bestätigen Sie die Auswahl mit  $\oslash$ .

#### <span id="page-29-0"></span>**5.3 Großbuchstaben auf dem Touchscreen anzeigen**

Drücken Sie und wählen Sie **Anzeige** > **Alle Großbuchstaben**.

- : Alles wird in Großbuchstaben angezeigt.
- : Kleinbuchstaben werden nicht in Großbuchstaben geändert.

#### <span id="page-29-1"></span>**5.4 Automatische Großschreibung der Buchstaben**

Sie können das Gerät so konfigurieren, dass bei der Eingabe der erste Buchstaben eines Satzes automatisch in einen Großbuchstaben umgewandelt wird.

Drücken Sie und wählen Sie **Anzeige** > **Automatische Großbuchstaben**.

- : Der erste Buchstabe eines Satzes wird automatisch in einen Großbuchstaben umgewandelt.
- **:** Der erste Buchstabe eines Satzes wird nicht automatisch in einen Großbuchstaben umgewandelt.

#### <span id="page-29-2"></span>**5.5 Größe der Statusleiste festlegen**

Sie können die Größe der Statusleiste festlegen oder sie ganz ausblenden.

- 1. Drücken Sie **= und wählen Sie**  $\Box$  **Anzeige** >  $\Box$  Statusleiste.
- 2. Legen Sie fest, wie groß die Statusleiste angezeigt werden soll, oder wählen Sie **Keine**, wenn Sie sie ausblenden möchten.
- 3. Bestätigen Sie die Auswahl mit  $\mathcal{D}$ .

#### <span id="page-29-3"></span>**5.6 Farbdesign festlegen**

Um die Lesbarkeit zu verbessern, können Sie sich für ein Farbdesign mit einem höheren Kontrast entscheiden.

- 1. Drücken Sie  $\equiv$  und wählen Sie  $\Box$  Anzeige >  $\circledR$  Farbthema.
- 2. Wählen Sie das Farbdesign aus, das Sie anzeigen möchten.
- 3. Bestätigen Sie die Auswahl mit  $\oslash$ .

#### <span id="page-29-4"></span>**6 Einstellungen für das Partner-Display**

#### <span id="page-29-5"></span>**6.1 Partner-Display aktivieren oder deaktivieren**

Drücken Sie **=** und wählen Sie  $\mathscr P$  **Partneranzeige** > **(ii)**.

- **:** Das Partner-Display wird eingeschaltet.
- **: Das Partner-Display wird ausgeschaltet.**

#### <span id="page-29-6"></span>**6.2 Helligkeit des Partner-Displays einstellen**

- 1. Drücken Sie  $\equiv$  und wählen Sie  $\mathscr P$  Partneranzeige >  $\mathscr X$  Helligkeit ändern.
- 2. Bedienen Sie den Schieberegler, um die gewünschte Helligkeit einzustellen.
- 3. Bestätigen Sie die Auswahl mit  $\oslash$ .

#### <span id="page-29-7"></span>**6.3 Anzahl Textzeilen auf dem Partner-Display festlegen**

- 1. Drücken Sie **=** und wählen Sie *P***artneranzeige > <sup>a</sup>= Anzahl Zeilen**.
- 2. Wählen Sie die Anzahl der Textzeilen aus, die Sie anzeigen möchten.
- 3. Bestätigen Sie die Auswahl mit  $\oslash$ .

#### <span id="page-30-0"></span>**6.4 Nur Großbuchstaben auf dem Partner-Display anzeigen**

#### Drücken Sie und wählen Sie **Partneranzeige** > **Alle Großbuchstaben**.

- : Alles wird in Großbuchstaben angezeigt.
- : Kleinbuchstaben werden nicht in Großbuchstaben geändert.

#### <span id="page-30-1"></span>**6.5 Text auf dem Partner-Display während der Eingabe anzeigen oder ausblenden**

- 1. Wählen Sie eine der folgenden Optionen aus:
	- Drücken Sie  $\equiv$  und wählen Sie  $\mathscr P$  Partneranzeige > Anzahl Zeilen.
	- Drücken Sie  $FN + \text{...}$
- 2. Wählen Sie eine der folgenden Optionen aus:
	- **Keinen Text**: Das Partner-Display zeigt während der Eingabe nichts an. Der Text wird nur angezeigt, wenn Sie ihn vorlesen lassen.
	- **Zeige '...'**: Das Partner-Display zeigt während der Eingabe **...** an.
	- **Alle eingegebenen Zeichen**: Das Partner-Display zeigt während der Eingabe jedes Zeichen an.
- 3. Bestätigen Sie die Auswahl mit (V).

#### <span id="page-30-2"></span>**6.6 Partner-Display nach der Sprachausgabe löschen**

Sie können festlegen, wie lang eine Nachricht auf dem Partner-Display angezeigt wird.

- 1. Drücken Sie  $\equiv$ .
- 2. Wählen Sie **Partneranzeige** aus.
- 3. Wählen Sie **Löschen nach Sprache** aus.
- 4. Legen Sie die Zeit fest.

#### <span id="page-30-3"></span>**7 Sichern und wiederherstellen**

#### <span id="page-30-4"></span>**7.1 Backup erstellen**

Sie können ein Backup erstellen und es lokal auf dem Gerät oder extern auf einem USB-Laufwerk speichern.

- 1. Wenn Sie das Backup nicht auf dem Gerät speichern möchten, müssen Sie das Speichermedium über USB mit dem Gerät verbinden.
- 2. Drücken Sie  $\equiv$ .
- 3. Wählen Sie **Allgemein** > **Sicherung und Wiederherstellung** aus.
- 4. Wählen Sie  $+$  aus.
- 5. Wählen Sie den Speicherort aus, unter dem das Backup gespeichert werden soll:
	- **Sicherung auf Allora**
	- **Sicherung auf USB-Laufwerk**

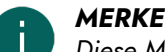

#### *Diese Meldung wird nur angezeigt, wenn ein Speichermedium über USB angeschlossen ist.*

- 6. Bestätigen Sie die Auswahl mit  $\mathcal{O}$ .
- 7. Geben Sie den Namen des Backup ein.

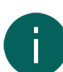

*MERKE*

*Wählen Sie einen aussagekräftigen Namen. Sie können den Namen des Backup später nicht mehr ändern!*

8. Bestätigen Sie die Auswahl mit  $\oslash$ .

#### <span id="page-31-0"></span>**7.2 Backup wiederherstellen**

Sie können ein Backup wiederherstellen, das lokal oder extern über USB gespeichert wurde.

- 1. Wenn Sie ein externes Backup wiederherstellen möchten, müssen Sie das Speichermedium über USB mit dem Gerät verbinden.
- 2. Drücken Sie $=$ .
- 3. Wählen Sie **Allgemein** > **Sicherung und Wiederherstellung** aus.
- 4. Wählen Sie ein Backup aus der Liste aus. Sie können den Speicherort durch das Symbol neben dem Backup identifizieren:
	- Lokal  $\bigstar$
	- Über USB
- 5. Bestätigen Sie die Auswahl mit  $\oslash$ .

#### <span id="page-31-1"></span>**7.3 Werkseinstellungen wiederherstellen**

- 1. Drücken Sie  $\equiv$ .
- 2. Wählen Sie **Allgemein** > **Sicherung und Wiederherstellung** aus.
- 3. Wählen Sie **Allora auf die Werkseinstellungen zurücksetzen** aus.
- 4. Bestätigen Sie die Auswahl mit  $\oslash$ .

## <span id="page-31-2"></span>**8 Wi-Fi-Verbindung einrichten**

- 1. Drücken Sie  $\equiv$  und wählen Sie  $\bigoplus$  Verbindungen >  $\approx$  Wifi konfigurieren.
- 2. Wählen Sie ein Wi-Fi-Netzwerk aus und befolgen Sie die Anweisungen auf dem Bildschirm.
- 3. Bestätigen Sie die Auswahl mit  $\oslash$ .

## <span id="page-32-0"></span>**G Wartung und Fehlerbehebung**

## <span id="page-32-1"></span>**1 Wartung**

#### <span id="page-32-2"></span>**1.1 Reparaturen**

Im Falle eines Geräteschadens wenden Sie sich bitte an den Gerätehändler.

Versuchen Sie in keinem Fall, Reparaturen selbst auszuführen. Solche Versuche können zu Schäden am Gerät führen und ziehen das Erlöschen der Garantie nach sich.

#### <span id="page-32-3"></span>**1.2 Gerätereinigung**

Reinigen Sie das Gerät in regelmäßigen Abständen, damit sich keine Bakterien ausbreiten.

Am besten ist es, Staub mit einem trockenen, weichen Tuch zu entfernen. Zum Beseitigen von leichten Flecken auf dem Gehäuse verwenden Sie ein feuchtes Tuch. Verwenden Sie kein Produkt, das Alkohol, Ammoniak oder Scheuerstoffe enthält. Vergewissern Sie sich, dass durch die Öffnungen (wie die Mikrofonöffnungen oder die Anschlüsse) keine Feuchtigkeit eindringen kann. Schmutzpartikel in der Nähe der Anschlüsse können mit einem Wattestäbchen entfernt werden.

Verwenden Sie zum Reinigen der Bildschirme ein trockenes Tuch; verwenden Sie kein Papier von einer Küchenrolle, denn damit können kleine Kratzer entstehen. Um Fettpartikel oder Flecken von den Bildschirmen zu entfernen, empfiehlt es sich, ein speziell zur Reinigung von Displays entwickeltes Reinigungsmittel einzusetzen (Sprühdose oder Reinigungstücher). Während der Reinigung muss zu starker Druck auf die Bildschirme vermieden werden.

Reinigen Sie die Tastatur mit Reinigungsmitteln, die speziell für diesen Zweck vorgesehen sind. Verwenden Sie dazu stets ein feuchtes Tuch.

Reinigen Sie die Tragetasche mit einem trockenen oder leicht angefeuchteten Tuch oder mit einer weichen Handbürste.

## <span id="page-32-4"></span>**2 Fehlerbehebung**

#### <span id="page-32-5"></span>**2.1 Die Allora 3-Seriennummer des Geräts suchen**

Beim Kontakt mit der Supportabteilung werden Sie nach der Seriennummer des Geräts gefragt.

Das Etikett mit der Seriennummer des Geräts finden Sie an der Rückseite des Geräts. Beispiel: AL3 1002

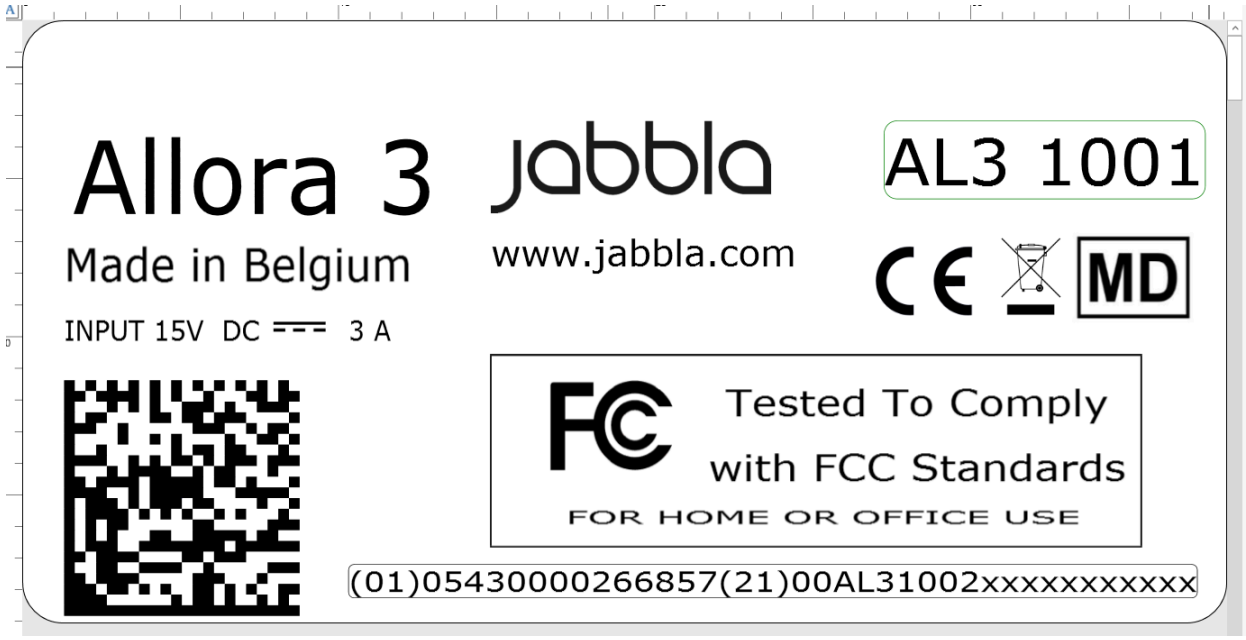

Abbildung 8: Allora 3-Typenschild

## <span id="page-33-0"></span>**2.2 Fehlerbehebung**

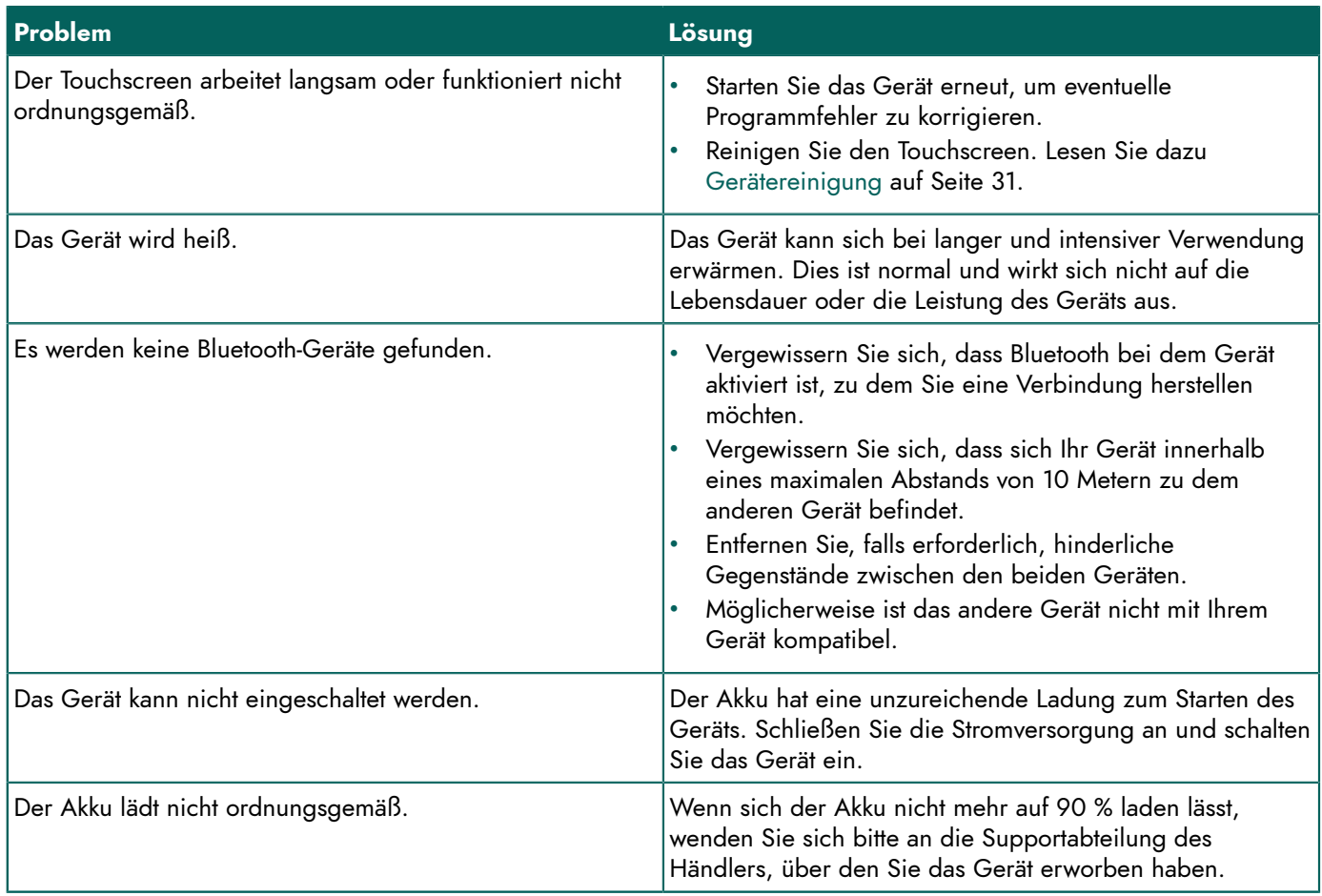

## <span id="page-34-0"></span>**H Außerbetriebnahme und Entsorgung**

## <span id="page-34-1"></span>**1 Außerbetriebnahme**

- 1. Fahren Sie den Allora 3 herunter. Lesen Sie dazu Gerät vollständig [ausschalten](#page-14-1) auf Seite 13.
- 2. Entfernen Sie den Allora 3 aus der Halterung (wenn zutreffend).
- 3. Nehmen Sie den Allora 3 aus der Tragetasche heraus (wenn zutreffend).
- 4. Entnehmen Sie das Ladegerät.

#### <span id="page-34-2"></span>**2 Entsorgung**

Entsorgen Sie das Gerät nicht über den Hausmüll!

Nutzen Sie spezielle Sammelsysteme, um die Auswirkungen für die Umwelt zu reduzieren. Am Ende seiner Nutzungsdauer muss das Gerät auf umweltfreundliche Art auseinandergenommen und entsorgt werden. Befolgen Sie die aktuell geltenden regionalen Vorschriften und wenden Sie sich im Zweifelsfall an die örtlichen Behörden.

Das Gerät verfügt über eine wiederaufladbare Batterie, die nicht ausgetauscht werden kann. Diese Batterie kann nur von einem qualifizierten Experten ausgebaut werden.

Verbrauchte Batterien werden als Chemieabfall eingestuft. In Einklang mit den regionalen Vorschriften ist es verboten, Batterien zusammen mit anderem Industrie- oder Siedlungsabfall zu entsorgen.

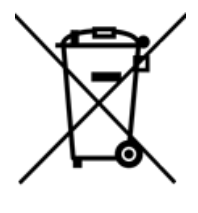

Das Symbol einer durchgestrichenen Mülltonne auf dem Gerät weist die Benutzer auf Folgendes hin:

- Entsorgen Sie das Produkt nicht über den Hausrestmüll.
- Recyceln Sie das Produkt und seine Komponenten so weit wie möglich.
- Entsorgen Sie das Produkt über eine lizenzierte Sammelstelle.

Die korrekte Entsorgung dieser Produkte trägt zur Gesundheit der Menschen und zum Umweltschutz bei!

Wenn Sie Fragen zur Entsorgung des Produkts haben, wenden Sie sich bitte an:

- den Vertrieb des Geräts
- die örtlichen Behörden an Ihrem Wohnort
- das Abfallentsorgungsunternehmen

## <span id="page-35-0"></span>**Index**

## **A**

Abkürzung automatisch ersetzen [21](#page-22-5) automatisches Ersetzen stoppen [21](#page-22-6) Abmessungen [6](#page-7-0) Akku technische Daten [6](#page-7-0) Akkuladeanzeige [8](#page-9-1) aktivieren Gerät [13](#page-14-0) Audio [6](#page-7-0) aufbewahren [17](#page-18-2) Aufladen Stromversorgungsanschluss [8](#page-9-1) Aufsteller [8](#page-9-1) Außerbetriebnahme [33](#page-34-1) Aussprache .<br>ändern [24](#page-25-1) Aussprachewörterbuch Wort löschen [24](#page-25-2)

## **B**

Backup erstellen [29](#page-30-4) wiederherstellen [30](#page-31-0) **Batterie** Entsorgung [33](#page-34-2) laden [18](#page-19-3) Status [19](#page-20-0) Bedienung Gerät [9](#page-10-1) Befestigungsösen [8](#page-9-1) Beschreibung [8](#page-9-2) Bildschirm [8](#page-9-1) reinigen [31](#page-32-3) Steuerung [10](#page-11-0), [19](#page-20-3) technische Daten [6](#page-7-0)

## **D**

DAESSY [6](#page-7-0), [8](#page-9-1), [9](#page-10-0) Datum ändern [22](#page-23-1) Format ändern [22](#page-23-2) deaktivieren Gerät [13](#page-14-1)

## **E**

Ein/Aus Taste [8](#page-9-1) Ein/Aus-Anzeige [8](#page-9-1) Einführung [5,](#page-6-6) [5](#page-6-1)

einschalten Gerät [13](#page-14-0) Einstellungen [21](#page-22-7) Energiesparmodus aus dem Energiesparmodus reaktivieren [18](#page-19-2) festlegen [21](#page-22-3) in den Energiesparmodus wechseln [18](#page-19-1) Entsorgung [33](#page-34-2) Erste Schritte [12](#page-13-4) Erste Verwendung [12](#page-13-2)

## **F**

Farbthema festlegen [28](#page-29-3) Fehlfunktion [32](#page-33-0) Funktion Gerät [5](#page-6-2) verboten [5](#page-6-3)

## **G**

Gewicht [6](#page-7-0) Großbuchstaben aktivieren oder deaktivieren [28](#page-29-1) festlegen [28](#page-29-0) Partner-Display [29](#page-30-0) Gurt Befestigungsösen [8](#page-9-1)

## **H**

Helligkeit Partner-Display [28](#page-29-6) Touchscreen [27](#page-28-4) herunterfahren Gerät [13](#page-14-1)

## **I**

Infrarot-Empfänger [8](#page-9-1) Infrarot-Sender [8](#page-9-1)

## **K**

Kopfhörer Anschluss [8](#page-9-1)

## **L**

laden Batterie [18](#page-19-3) lagern [17](#page-18-2) Lautsprec h e r [8](#page-9-1), [8](#page-9-1) Lautstärke einstellen [23](#page-24-6) lernen ä t z e [26,](#page-27-1) [26](#page-27-1) Wörter [26](#page-27-0), 26 Lichtsensor [8](#page-9-1) Lieferumfang [12](#page-13-1)

## **M**

Menü Sprache festlegen [21](#page-22-2) Mikrofon [8](#page-9-1) Montageplatte [8](#page-9-1) technische Daten [6](#page-7-0)

## **N**

Nachricht aktuelle abrufen [17](#page-18-0) Nachrichtenverlauf abrufen [17](#page-18-0) Größe festle g e n [21](#page-22-4) Netzteil [12](#page-13-1) Anschluss [8](#page-9-1) Notiz öffnen [15](#page-16-4) speichern [15](#page-16-3) Nutzungsdauer [5](#page-6-4)

## **O**

Option [9](#page-10-0)

## **P**

Partner-Display [8](#page-9-1) aktivieren oder deaktivieren [28](#page-29-5) Anzahl der Zeilen festlegen [28](#page-29-7) G r o ß b u c h s t a b e n [29](#page-30-0) Helligkeit einstellen [28](#page-29-6) löschen [29](#page-30-2) reinigen [31](#page-32-3) technische Daten [6](#page-7-0) Text anzeigen oder ausblenden [29](#page-30-1) P r o ble m [32](#page-33-0)

## **R**

REHADAPT [6,](#page-7-0) [8,](#page-9-1) [9](#page-10-0) Reinigen [31](#page-32-3) Reparatur [31](#page-32-2) Riemen [12](#page-13-1)

## **S**

Satz a u s Vo r h e r s a g e lö s c h e n [15](#page-16-1)

Erläuterung hinzufügen/löschen [26](#page-27-2) lernen [26](#page-27-1) Satzvorhersage [14](#page-15-1) aktivieren/deaktivieren/einrichten [25](#page-26-2) h i n z u f ü g e n [15](#page-16-0) über Zifferntasten: aktivieren/deaktivieren [25](#page-26-3) **Schnellnachricht** löschen [16](#page-17-3) Reihenfolge ändern [16](#page-17-2) speichern [15](#page-16-5) vorlesen [16](#page-17-0) Schriftartgröße festlegen [27](#page-28-5) Seriennummer Gerät [31](#page-32-5) QR-Code [5](#page-6-5) Typenschild [5](#page-6-5) Sicherheit [11](#page-12-1) Sonderzeich e n eingeben [15](#page-16-2) Soundeffekt wieder g e b e n [16](#page-17-1) speichern [17](#page-18-2) Spezifikation e n technische Daten [6](#page-7-0) Sprachausgabe auswählen [23](#page-24-2) Sprache [9](#page-10-0) festlegen [23](#page-24-2) für Menü festlegen [21](#page-22-2) für Übersetzung festle g e n [23](#page-24-3) Sprachemoji wiederg e b e n [16](#page-17-1) starten Gerät [13](#page-14-0) **Statusleiste** festlegen [28](#page-29-2) Steuerung [18](#page-19-4) Tastatur [19](#page-20-2) Touchscree n [19](#page-20-3) Stimme schwindigkeit festlegen [23](#page-24-5) Systeminformationen [22](#page-23-0)

## **T**

Tastatur [8,](#page-9-1) [19](#page-20-2) Beleuchtung festlegen [27](#page-28-1) Haltezeit festlegen [26](#page-27-4) Layout festlegen [27](#page-28-0) Tastaturkürzel Ubersicht anzeigen [27](#page-28-2) Ta s t e Ein/Aus [8](#page-9-1) Zeit zwischen den Tastenanschlägen einstellen [26](#page-27-5) Tastenkombinationen [14](#page-15-0) Tastenschutz [12](#page-13-1) anbringen [12](#page-13-3) Technische Daten [6](#page-7-0) Te ile [12](#page-13-1) Text speichern [15,](#page-16-3) [15](#page-16-5) vorlesen [13](#page-14-2) Textzeilen festlegen [28](#page-29-7) Tischaufsteller [8](#page-9-1) To n stummschalten/einschalten [24](#page-25-0)

## Allora 3

Touchscreen [8](#page-9-1)

Großbuchstaben aktivieren oder deaktivieren [28](#page-29-1) Großbuchstaben festlegen [28](#page-29-0) Helligkeit einstellen [27](#page-28-4) reinigen [31](#page-32-3) Schriftartgröße festlegen [27](#page-28-5) Steuerung [10](#page-11-0) technische Daten [6](#page-7-0) Tragetasche [12](#page-13-1) reinigen [31](#page-32-3) Typenschild [5](#page-6-5)

## **U**

Überschrift [5](#page-6-5) übersetzen aktivieren/deaktivieren [23](#page-24-4) automatisch [17](#page-18-1) Übersetzung Sprache festlegen [23](#page-24-3) Uhrzeit Format ändern [23](#page-24-0) USB technische Daten [6](#page-7-0) USB-C-Anschluss [8](#page-9-1)

## **V**

Verbotene Verwendung [5](#page-6-3) Verwendung Gerät [5](#page-6-2) verboten [5](#page-6-3) Verwendungszweck [5](#page-6-2) Vorhersage Erläuterung hinzufügen/löschen [26](#page-27-2)

## **W**

```
Wartung 31
     reinigen 31
     Reparatur 31
Werkseinstellungen
     wiederherstellen 30
Wi-Fi 30
Wort
     aus Aussprachewörterbuch löschen 24
     aus Vorhersage löschen 15
     Aussprache ändern 24
     Erläuterung hinzufügen/löschen 26
     lernen 26
     sofort vorlesen 24
Wortvorhersage 14
     aktivieren/deaktivieren/einrichten 25
     hinzufügen 15
     über Zifferntasten: aktivieren/deaktivieren 25
```
## **Z**

Zeit ändern [22](#page-23-3) Zeitzone ändern [22](#page-23-4) Zubehör [9](#page-10-0), [12](#page-13-1)

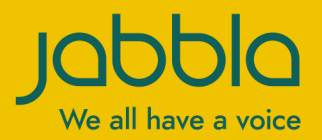

www.jabbla.com